# INSTRUCCIONES

# Cámara microscópica digital DP74

Este manual de instrucciones explica el uso de la cámara microscópica digital EVIDENT DP74. Para conseguir un rendimiento óptimo de este producto y garantizar la seguridad, lea detenidamente este manual antes de utilizar el producto y téngalo a mano cuando lo utilice. Conserve a mano este manual de instrucciones, cerca de la mesa de trabajo, para futuras consultas.

En la página [18](#page-21-0) de este manual de instrucciones podrá ver los productos incluidos en la configuración de este sistema.

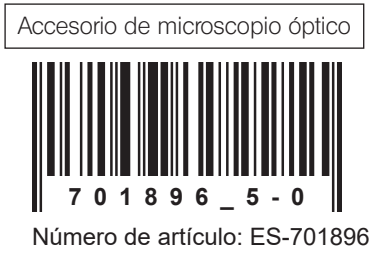

Este producto cumple las exigencias de la norma CEI 61326-1 relativa a la compatibilidad electromagnética. - Inmunidad Aplicada a exigencias industriales y ambientales básicas.

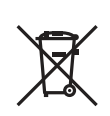

De acuerdo con la Directiva europea sobre residuos de aparatos eléctricos y electrónicos, este símbolo indica que el producto no debe ser desechado como un residuo municipal no clasificado, sino que debe ser recogido por separado.

Consulte a su distribuidor local de EVIDENT en la UE para obtener información acerca de los sistemas de retorno o recogida disponibles en su país.

NOTA: Este producto ha sido probado y ha demostrado cumplir los límites para los dispositivos digitales de clase A, de conformidad con la Parte 15 de las Normas de la FCC. Estos límites están diseñados para ofrecer una protección razonable frente a interferencias nocivas, cuando el producto funciona en un entorno comercial. Este producto genera, utiliza y puede radiar energía de radiofrecuencia y, de no instalarse y utilizarse según lo indicado en el manual de instrucciones, puede causar interferencias nocivas en las radiocomunicaciones.

El uso de este producto en zonas residenciales puede causar interferencias nocivas, en cuyo caso el usuario será el responsable de corregirlas.

ADVERTENCIA DE LA FCC: Cualquier cambio o modificación que no haya sido expresamente aprobado por la entidad responsable del cumplimiento de las normas podría anular la autorización del usuario para utilizar el producto.

## Índice

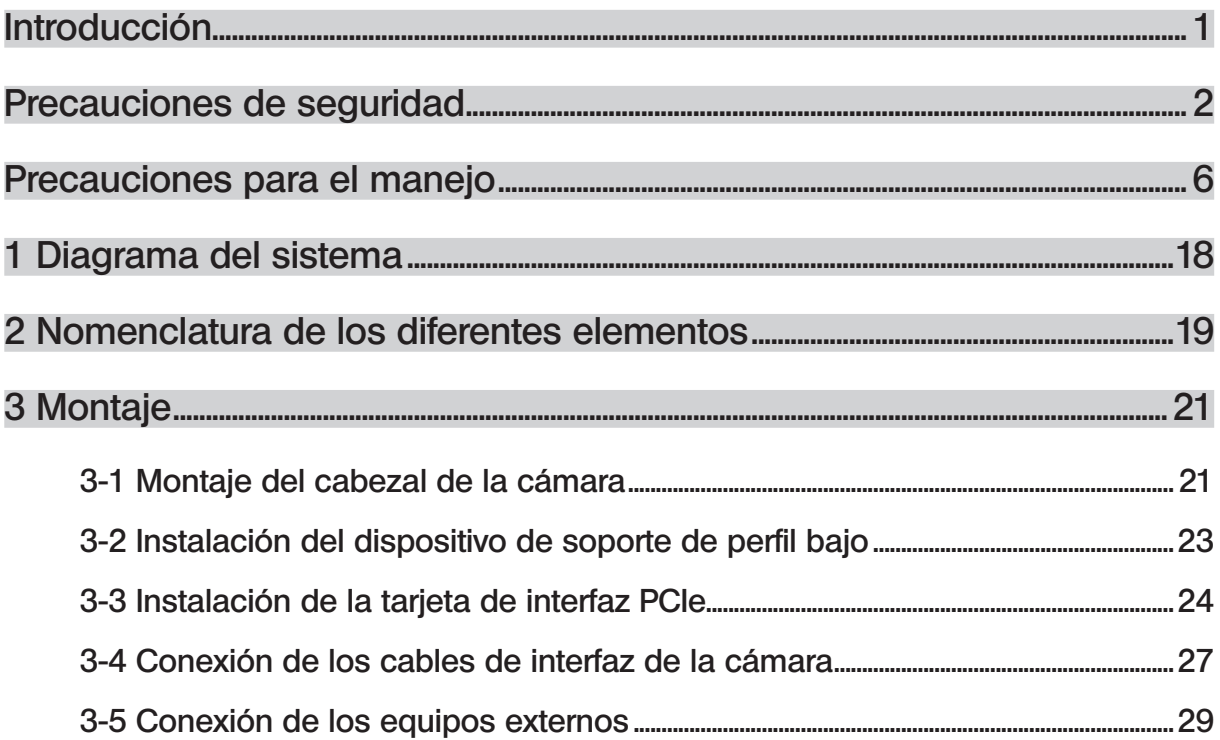

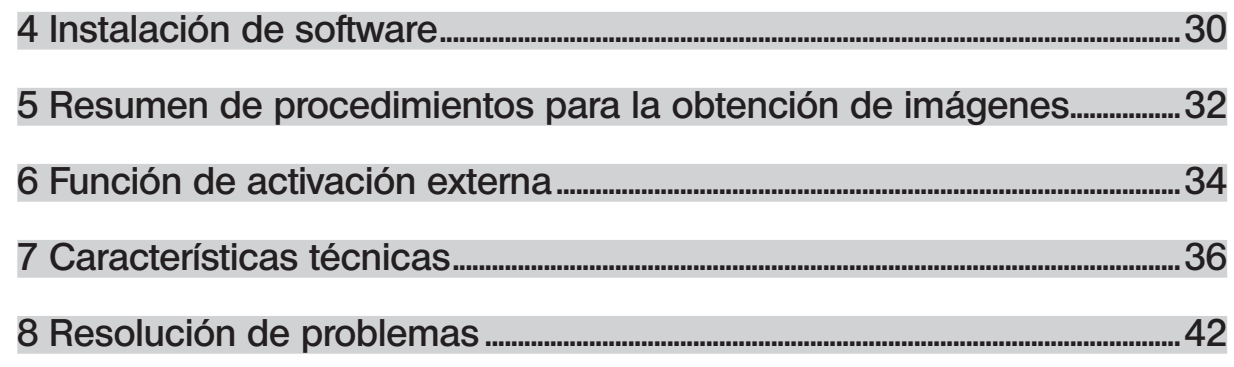

1

## <span id="page-4-0"></span>Introducción

Conectando esta cámara microscópica digital DP74 al microscopio EVIDENT mediante el adaptador de cámara con soporte C, se puede obtener la imagen del microscopio.

Si se utiliza esta cámara microscópica digital D74 con adaptadores de cámara con soporte C de otra marca que no sea EVIDENT o con microscopios de otra marca que no sea EVIDENT, puede que no obtenga el rendimiento previsto.

## <span id="page-5-0"></span>Precauciones de seguridad

Si se utiliza este producto de forma diferente a la descrita en este manual podría verse amenazada la seguridad del usuario. Además, el producto podría sufrir daños. Utilice siempre el producto según lo establecido en este manual de instrucciones.

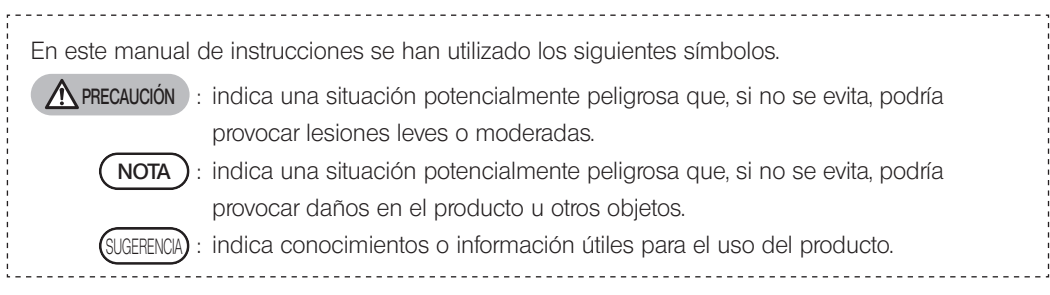

## PRECAUCIÓN – Instalación del producto –

#### Instale el producto sobre una mesa o un banco firmes y nivelados.

Para mayor seguridad, no coloque esterillas, etc. debajo del producto.

#### El microscopio no debe instalarse a una altura superior a 1 m.

2

Para evitar que el microscopio vuelque, no combine accesorios que incrementen la altura del microscopio por encima de 1 m.

## PRECAUCIÓN – Símbolos de seguridad –

#### Asegúrese de apagar el producto antes de conectar/desconectar los cables.

Antes de conectar o desconectar el cable de interfaz de la cámara, asegúrese de que el PC está apagado. Cuando conecte el cable de interfaz de la cámara, insértelo en el conector hasta que haga tope y asegúrese de que el cable no se afloja antes de encender el PC.

#### Antes de mover el PC, apague el producto.

No mueva el PC ni permita que sufra golpe alguno mientras esté encendido.

#### Utilice siempre el cable de alimentación suministrado por EVIDENT.

Si no se utiliza el cable de alimentación correcto, no se garantiza la seguridad eléctrica prevista ni el rendimiento EMC (compatibilidad electromagnética) del producto. Si el cable de alimentación no está incluido, seleccione el cable adecuado consultando la sección "SELECCIÓN DEL CABLE DE ALIMENTACIÓN ADECUADO" que se encuentra al final de este manual de instrucciones.

#### Conecte siempre la toma de tierra.

Conecte la toma de tierra del cable de alimentación y la toma de tierra del enchufe. Si el producto no se conecta a través de una toma de tierra, no podrá garantizarse la seguridad eléctrica prevista ni el rendimiento de EMC del producto.

#### No utilice este producto cerca de fuentes de radiación electromagnética intensa.

Puede interferir en el funcionamiento correcto. El entorno electromagnético deberá ser evaluado antes de la puesta en marcha del producto.

#### Desconecte el cable de alimentación en caso de emergencia.

En caso de emergencia, desconecte el cable de alimentación del conector del cable de alimentación del producto o de la toma de corriente.

Instale el producto en un lugar que permita acceder fácilmente al conector del cable de alimentación o a la toma de corriente para desconectar el cable de alimentación de inmediato.

## PRECAUCIÓN – Prevención contra descarga eléctrica –

#### Nunca introduzca herramientas o fragmentos metálicos en las salidas de aire del producto.

Podría producirse un fallo del sistema o el usuario podría recibir una descarga eléctrica.

#### Mantenga el cable de alimentación y los cables alejados del portalámpara.

Si el cable de alimentación y otros cables entran en contacto con una parte caliente del portalámpara podrían fundirse y provocar una descarga eléctrica.

## $\Lambda$  PRECAUCIÓN – Prevención contra quemaduras –

#### No permanezca en contacto con el cabezal de la cámara durante mucho tiempo.

El cabezal de la cámara se calienta tras varias horas de uso. Evite el contacto prolongado del cabezal de la cámara con su piel con el fin de evitar quemaduras de baja temperatura.

#### No toque la sección que genera calor dentro del PC.

No abra la caja del PC ni toque el cable de alimentación ni la sección que genera calor de la placa del circuito inmediatamente después de la utilización, dado que podría quemarse la mano. Espere hasta que la temperatura interna se haya enfriado lo suficiente.

#### <span id="page-7-0"></span>No toque la tarjeta de interfaz PCIe mientras esté en uso o justo después de su uso.

Mientras utilice este producto la tarjeta de interfaz PCIe se calentará mucho. Para extraer la tarjeta de interfaz PCIe, apague el PC y espere un tiempo antes de extraerla.

Si necesita tocar la tarjeta de interfaz PCIe, vaya con cuidado de no quemarse.

## PRECAUCIÓN – Prevención contra lesiones –

#### No toque los bordes afilados dentro del PC.

4

Vaya con cuidado con los bordes afilados dentro del PC, podría cortarse los dedos.

## PRECAUCIÓN – Símbolos de seguridad –

Los símbolos que se indican a continuación se encuentran en el producto. Asegúrese de que conoce el significado de los símbolos y utilice siempre el producto de la forma más segura posible.

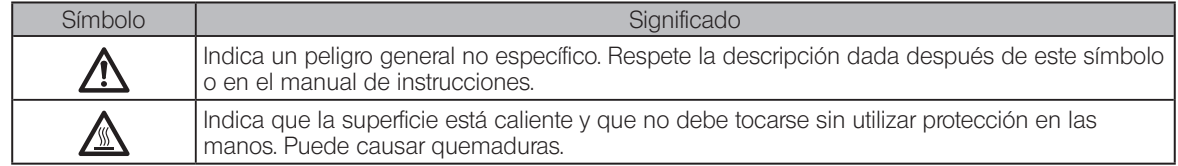

#### **Etiquetas**

Hay colocadas etiquetas de precaución en aquellas piezas donde se requiere una precaución especial a la hora de manejar y utilizar el sistema. Preste siempre atención a las etiquetas de precaución.

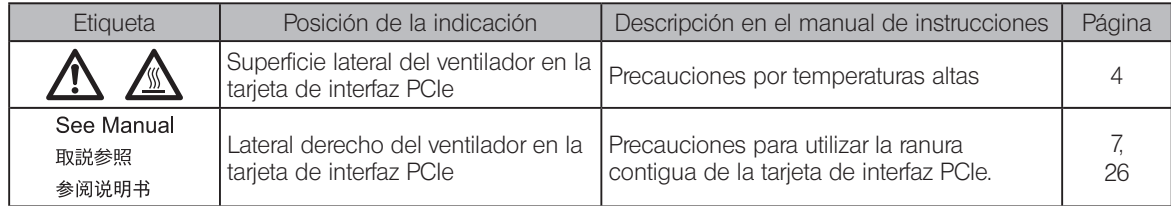

Si una etiqueta de precaución está manchada o despegada, póngase en contacto con EVIDENT para su sustitución.

## <span id="page-9-0"></span>Precauciones de manipulación

## Uso previsto

6

Este dispositivo está diseñado para la obtención de imágenes digitales, pero no con fines de diagnóstico clínico.

## Precauciones de uso

- 1. Si este producto se opera de forma continuada durante un largo periodo de tiempo, los objetos extraños, etc. adheridos al interior de la cámara pueden reflejarse en la imagen observada. Si se sospecha que se han adherido objetos extraños, póngase en contacto con EVIDENT. Sin embargo, si tiene intención de utilizar este producto de forma continuada durante un largo periodo de tiempo, se recomienda aplicar el archivo de parche (a este producto) que suprime la generación de objetos extraños. Puede descargar el archivo del parche desde la URL que se muestra a continuación. https://www.olympus-ims.com/en/service-and-support/downloads/
- 2. Este producto es un instrumento de precisión. Manipúlelo con cuidado y evite someterlo a impactos repentinos o graves. Preste especial atención a las precauciones siguientes. En caso contrario, podría dañar el producto.
	- · El cabezal de la cámara podría dañarse si recibe un impacto. No lo someta a un impacto fuerte o repentino cuando lo monte o desmonte del microscopio. Use el embalaje destinado para el transporte el producto.
	- · Cuando transporte el PC equipado con la tarjeta de interfaz PCIe en un vehículo (coche, furgoneta, etc.), asegúrese de empaquetarlo.
	- · Cuando transporte el PC equipado con la tarjeta de interfaz PCIe en una carreta sin el embalaje, vaya con cuidado de no chocar contra las paredes o los escritorios cercanos y baje o suba los escalones lentamente y con cuidado.
	- La tarjeta de interfaz PCIe podría dañarse si recibe un impacto. No la someta a un impacto fuerte o repentino cuando instale el PC equipado con la tarjeta de interfaz PCIe.

3. No instale las siguientes tarjetas en la ranura contigua de la parte del ventilador de la tarjeta de interfaz PCIe. Si lo hiciera, podría repercutir negativamente en el rendimiento del producto.

DP74

7

- <span id="page-10-0"></span>· Tarjeta gráfica
- · Tarjeta de interfaz PCIe del DP80, DP73 o DP72
- · Tarjeta con consumo eléctrico de 3 W o más
- 4. Cuando agarre la tarjeta de interfaz PCIe, asegúrese de sujetarla por el borde. No toque la superficie de la tarjeta directamente con los dedos. Si lo hiciera, podría producirse un fallo.
- 5. Asegúrese de instalar este producto sin cubrir los orificios de ventilación del PC.
- 6. Para manejar el PC, consulte el manual de instrucciones suministrado por separado.
- 7. Como el cabezal de la cámara o el PC son pesados, sujételos con cuidado para que no se caigan durante su montaje o almacenaje.
- 8. El cabezal de la cámara necesita ser calibrado periódicamente (aprox. cada 3 meses) para corregir las variaciones de nivel provocadas por la influencia de los rayos cósmicos. Utilice cellSens o DP2-TWAIN para la calibración. Después de la calibración, reinicie el sistema.
- 9. No desconecte el cable de la cámara mientras el software esté funcionando. El producto podría sufrir daños.
- 10. Los cables pueden dañarse si se doblan o se tuercen. No aplique demasiada fuerza. Al conectar los cables, asegúrese de que lo hace de manera correcta.
- 11. Si no conecta los cables de manera incorrecta, podría dañar el producto. Asegúrese de que los cables están correctamente conectados a las unidades correspondientes antes de poner el producto en funcionamiento.
- 12. Tenga en cuenta que este producto no es resistente al agua.
- 13. No desmonte ninguna parte del producto. Si lo hiciera, podría producirse un fallo.
- 14. No utilizar este producto en lugares sometidos a luz solar directa, alta temperatura y/o humedad, polvo o vibraciones. (Para conocer las condiciones del entorno operativo, consulte "[7 Características técnicas"](#page-39-1) (página [41\)](#page-44-0).)
- 15. Al desechar este producto, asegúrese de cumplir los reglamentos y normas de sus autoridades locales.

#### Datos de la imagen

- 1. Los datos de la imagen grabada podrían perderse (corromperse) en los siguientes casos. EVIDENT no se hace responsable de la pérdida (corrupción) de los datos grabados.
	- · Cuando el usuario o una tercera parte haga una reparación del producto.
	- · Cuando el PC se apaga o el cable de alimentación se desconecta mientras el PC está grabando o borrando (inicialización).
	- · Cuando el cable se desconecta mientras se están obteniendo vídeos o imágenes congeladas.
	- · Cuando los datos han permanecido guardados en el dispositivo de grabación, en una memoria USB por ejemplo, durante más tiempo que la vida de almacenamiento de los datos (aprox. de uno a varios años).
	- · Cuando el producto está dañado.
- 2. Si tiene lugar alguno de los siguientes fenómenos aunque la cámara esté funcionando correctamente, las imágenes no se podrán recuperar y los daños no serán compensados.
	- · La imagen no es normal.
	- · Las propiedades de los archivos como nombre de archivo, fecha, etc. no son normales.
	- · Se pierde la imagen.

8

- 3. Por lo general, los dispositivos de almacenamiento de datos, como memorias USB, HDD, CR-R, DVD-R, etc. tienen una vida útil, y después de un tiempo los archivos almacenados podrían perderse.
- 4. Los datos de imagen podrían perderse (corromperse) en cualquier momento, por lo que se recomienda hacer copias de seguridad cada cierto tiempo de los datos que se obtengan.
- 5. Asegúrese de que no hay problema en obtener la imagen de la muestra antes de obtenerla. Aunque hubiera algún problema con las imágenes obtenidas, EVIDENT se hará responsable de estos problemas.

## Ordenador y software

- 1. EVIDENT se exime de toda responsabilidad ante cualquier daño (incluyendo compensaciones por los datos perdidos) producido por el uso o la incapacidad de uso de este producto.
- 2. El PC utilizado con este sistema debería instalar y utilizar el sistema operativo indicado por EVIDENT. Con respecto al sistema operativo del PC, el usuario deberá crear una copia de seguridad y conservarla con cuidado. (EVIDENT no provee asistencia para temas relacionados con el sistema operativo incluida su copia de seguridad.)

Para más información sobre el PC y el sistema operativo, consulte sus correspondientes manuales de instrucciones.

- 3. La calidad de este producto está garantizada de fábrica. EVIDENT no se responsabiliza de fallos funcionales o de uso anormales causados por el cambio de configuraciones del PC (incluyendo el cambio de BIOS), la instalación de otro software o por hardware que usted decida añadir.
- 4. Cuando se reduzca el espacio libre del disco duro la velocidad de procesamiento de datos puede ralentizarse mucho o pueden aparecer errores frecuentes. Para evitar que esto ocurra, borre frecuentemente los archivos de datos innecesarios. Para eliminar archivos de datos, consulte el manual de instrucciones de Microsoft® Windows®.
- 5. Nunca intente borrar ni cambiar el nombre de las carpetas y archivos instalados por el software de instalación suministrado. De lo contrario, no se iniciará el software.
- 6. Se recomienda instalar el software antivirus en el PC para protegerlo de virus informáticos. Tenga en cuenta que el funcionamiento del software cellSens / OLYMPUS Stream puede ralentizarse debido al software antivirus.
- 7. Use un PC que cumpla los estándares de seguridad de su país.

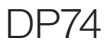

#### Marca comercial

Microsoft Windows es una marca comercial o una marca comercial registrada de Microsoft Corporation en Estado Unidos y en otros países.

Intel e Intel Core son marcas comerciales de Intel Corporation en Estados Unidos y en otros países.

Otros nombres de empresas o de productos descritos en este manual son marcas comerciales registradas o marcas comerciales de las empresas correspondientes.

11

### Compatibilidad de sistema

Limitaciones de uso

1. Los adaptadores de cámara con soporte C marcados con una "O" en la siguiente tabla se pueden utilizar con este producto.

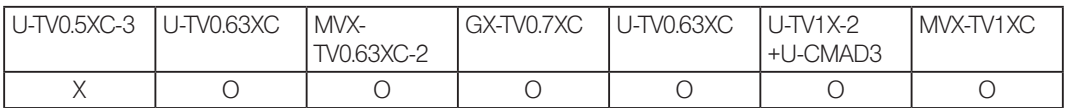

O : Compatible

- X : Uso no recomendado, puesto que las cuatro esquinas de la imagen pueden oscurecerse debido a especificaciones incompatibles con la DP74.
- 2. Si el tubo intermedio es largo (véanse los ejemplos más abajo), la periferia del campo visual se podría oscurecer en función de la combinación de tubo de observación y objetivo usada.

\* Ejemplos en los que el tubo intermedio es largo:

- · Se combinan dos o más accesorios intermedios.
- · Serie BX3: se combinan el iluminador de luz reflejada y el accesorio intermedio.
- · Serie IX3: se utiliza el IX73P2F o IX83P2ZF como estativo del microscopio.

- 3. Si con el microscopio se utiliza la iluminación con anillo de luz fluorescente o la iluminación accionada por corriente alterna como el método de control de intensidad de luz de control de fase, etc. y si el voltaje de la intensidad de luz aumenta y el tiempo de exposición se acorta al combinar el microscopio y esta cámara, pueden observarse los siguientes fenómenos debido al parpadeo de la luz de iluminación.
	- · Parpadeo de la imagen visualizada
	- · Variación de la exposición

12

· Alteración de la imagen cuando obtiene la imagen con cambio de píxeles

Sin embargo, si el brillo se puede ajustar con el ajuste del nivel de luz de iluminación o poniendo/quitando el filtro de atenuación, estos fenómenos pueden evitarse ajustando el tiempo de exposición a 1/50 s o más. Póngase en contacto con EVIDENT para obtener información como, por ejemplo, el nombre del modelo del microscopio que tiene iluminación por corriente alterna, etc.

- 4. No se ha probado el uso combinado de este producto y un microscopio de otra marca que no sea EVIDENT. Se pueden utilizar microscopios y lentes de soporte C de otra marca que no sea EVIDENT siempre que se ajusten a un sensor de imagen con un tamaño de 1/1,2 pulgadas o superior y que la longitud de proyección de la lente desde la sección de montaje del cuerpo de soporte C no sea superior a 4,5 mm. No obstante, pueden observarse problemas como, por ejemplo, un sombreado debido a la adaptabilidad óptica.
- 5. Si reduce el AS (diafragma de apertura), el flare podría ser visible. El flare será menos visible si abre el AS (diafragma de apertura).
- 6. Cuando observe la muestra con el área de intensidad de luz alta, puede que el flare sea visible en el área de intensidad de luz baja. Para reducir el flare, abra el AS (diafragma de apertura) u oscurezca la exposición.
- 7. Si se mueve la muestra durante la obtención de la imagen en el modo 3CMOS (5760 x 3600 / 2880 x 1800 / 1920 x 1200 píxeles), la imagen puede verse alterada.
- <span id="page-16-0"></span>8. Si la cámara o el microscopio vibran durante la obtención de la imagen en el modo 3CMOS (5760 x 3600 / 2880 x 1800 / 1920 x 1200 píxeles), la imagen puede verse alterada. Hay varias causas para la vibración como, por ejemplo, el uso de un teclado y un ratón en la misma mesa en la que está colocado el microscopio equipado con la cámara, la vibración del equipo con ventilador de refrigeración de aire integrado colocado sobre la misma mesa que el microscopio, etc.
- 9. Si la resolución de la imagen real es distinta a la de la imagen que se tomará, no se obtendrán las imágenes deseadas.
- 10. En función de la tarjeta gráfica utilizada, es posible que no pueda garantizarse la velocidad máxima de la trama de la imagen en vivo.
- 11. Si inserta un filtro de reflectancia (45LBD-IF, etc.) en el portafiltros del microscopio, puede que el flare sea visible. Si coloca el filtro ND para la iluminación de luz transmitida o el tipo de reflectancia baja (45-ND25, etc.) en la parte del condensador del filtro de reflectancia alta, el flare será menos visible.
- 12. Si el color de iluminación es muy desproporcionado (ej.: iluminación LED con un rendimiento bajo en color), puede que no se obtenga el balance de blancos.
- 13. Si mueve la muestra (platina), en la imagen en vivo, se verá una postimagen o el área visualizada en negro, debido a la influencia de la función de reducción de ruido en vivo.
- 14. Si mueve la muestra (platina), puede que se vea una postimagen en la imagen en vivo debido a la influencia de la función HDR.

- 15. La función navegador de posición no garantiza necesariamente el mismo rendimiento en todas las muestras, las condiciones de observación y los métodos de funcionamiento.
- 16. En los casos siguientes, no está disponible la función navegador de posición.
	- · Cuando no haya ninguna muestra en el campo visual de observación.
	- · Cuando la platina gire.
- 17. Si observa una muestra oscura o de bajo contraste, puede que disminuya la precisión al crear el mapa de la función navegador de posición.
- 18. Cuando cambie los objetivos utilizando la función navegador de posición, en los casos siguientes puede que se equivoque al estimar el aumento.
	- · Observación de fluorescencia en un modo distinto al modo de luz baja.
	- · El factor de aumento entre los objetivos antes y después del cambio es de 5 o superior.
	- · Observación de la muestra con el objeto diana estructurado uniformemente.
	- · Una parte del rango de obtención de la imagen sobresale del mapa creado.
	- · La platina se mueve inmediatamente antes o después de cambiar los objetivos.

Además, el cambio de los elementos ópticos como, por ejemplo, el casete de espejo, el condensador, etc. o de la trayectoria de luz del cabezal trinocular, etc. puede detectarse erróneamente como un cambio de los objetivos.

Especificaciones recomendadas del monitor

14

- · Monitor disponible para su visualización a todo color con una resolución de 1280 x 1024 o superior (ajuste de fábrica: 1280 x 1024)
- · Monitor compatible con AdobeRGB si se utiliza este producto en modo AdobeRGB

#### <span id="page-18-0"></span>Configuración de PC recomendada

#### 1. Requisitos del PC

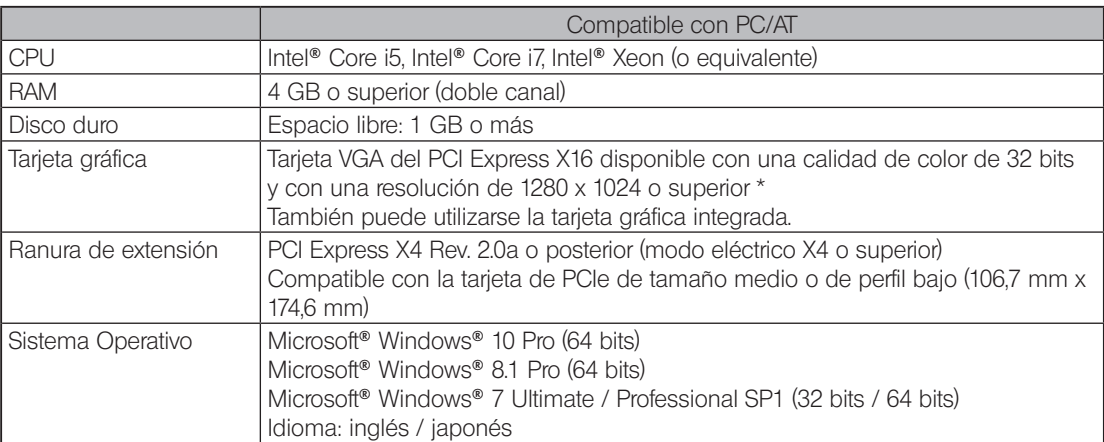

\* Ajustes necesarios para Live HDR

- · Tarjeta gráfica aplicable a CUDA fabricada por NVIDIA (con una capacidad de computación de 2.1 o superior)
- · Controlador de tarjeta gráfica aplicable a CUDA 7.0 o superior

Aunque se cumplan los entornos de funcionamiento recomendados mencionados más arriba, esto no garantiza las funciones del uso combinado con todos los PC disponibles en el mercado. Visite el sitio web de EVIDENT para ver los ordenadores cuyo funcionamiento combinado con este sistema haya sido confirmado.

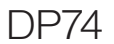

#### 2. CPU

EVIDENT no garantiza el rendimiento del PC si la CPU no es compatible con las series Core o si se instala un chipset de otra marca que no sea Intel.

3. Espacio libre de disco duro

El espacio libre del disco duro es el espacio necesario para no ocasionar problemas cuando se está instalando el sistema o cuando este está en funcionamiento.

4. RAM

Si se utiliza una RAM que no sea una PC2700 o posterior, RAM de doble canal, la velocidad de las tramas en vivo a tamaño completo podría descender.

5. Montior

Utilice un monitor compatible con AdobeRGB cuando utilice este producto con el modo AdobeRGB. No se puede obtener una reproducción del color de calidad si el ajuste sRGB/AdobeRGB de este producto no coincide con el modo correspondiente en el monitor que se va a utilizar.

6. Conexión secuencial de unidades PCIe:

Se pueden conectar hasta dos unidades PCIe en serie, incluyendo la DP74 y una tarjeta de interfaz PCI de las DP73/DP72/DP71/DP70/DP30BW.

No obstante, su funcionamiento simultáneo no está disponible, por lo que es necesario seleccionar el funcionamiento de una de las interfaces PCI.

7. Fuente de alimentación

La tarjeta de interfaz PCIe se debe activar conectando el conector de alimentación HDD de la fuente de alimentación ATX en el PC.

## <span id="page-20-0"></span>Mantenimiento y almacenamiento

1. No deje manchas ni huellas dactilares en las lentes ni en los filtros. Si se ensucian, elimine el polvo con un soplador disponible en el mercado y utilice un trozo de papel limpiador (o una gasa limpia) para limpiar con suavidad la lente o el filtro.

Para limpiar las huellas o manchas de aceite, utilice un trozo de papel de limpieza ligeramente humedecido con alcohol absoluto disponible en el mercado para limpiarlas.

#### Dado que el alcohol absoluto es altamente inflamable, deberá manejarse con cuidado. Asegúrese de mantenerlo alejado del fuego o posibles fuentes de chispas eléctricas. Por ejemplo, el equipo eléctrico que se enchufa y desenchufa puede causar un incendio. Además, siempre que utilice alcohol absoluto hágalo en una estancia bien ventilada. **A** PRECAUCIÓN

2. Limpie todos los elementos excepto la lente con un trapo seco y suave. Si no puede eliminar la suciedad en seco, humedecer un trapo suave con detergente neutro diluido y utilizarlo para limpiar la superficie sucia.

#### NOTA

#### No utilice solventes orgánicos para limpiar otros elementos que no sean las lentes, puesto que deteriora las superficies pintadas o piezas de plástico.

- 3. Cuando guarde la cámara, asegúrese de colocar la tapa del soporte C suministrado en la cámara para evitar que el filtro de corte IR integrado en la cámara se raye.
- 4. Cuando use vapor en la habitación para la limpieza, etc. mueva el cabezal de la cámara a un lugar en el que no esté expuesto al vapor.
- 5. Tenga cuidado de no generar condensación, pues esta podría causar el fallo del producto. La condensación es un fenómeno según el cual el vapor de aire entra en contacto con la superficie de un plato metálico, etc. y deposita gotas de agua. Cuando hay cambios bruscos de temperatura, puede generarse condensación; por ejemplo, cuando el cabezal de la cámara se lleva bruscamente de un sitio frío a uno caliente.
- 6. Esta cámara se vuelca fácilmente. Cuando guarde la cámara, ponga el soporte C en la base.

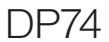

## <span id="page-21-0"></span>Diagrama del sistema

18

<span id="page-21-1"></span>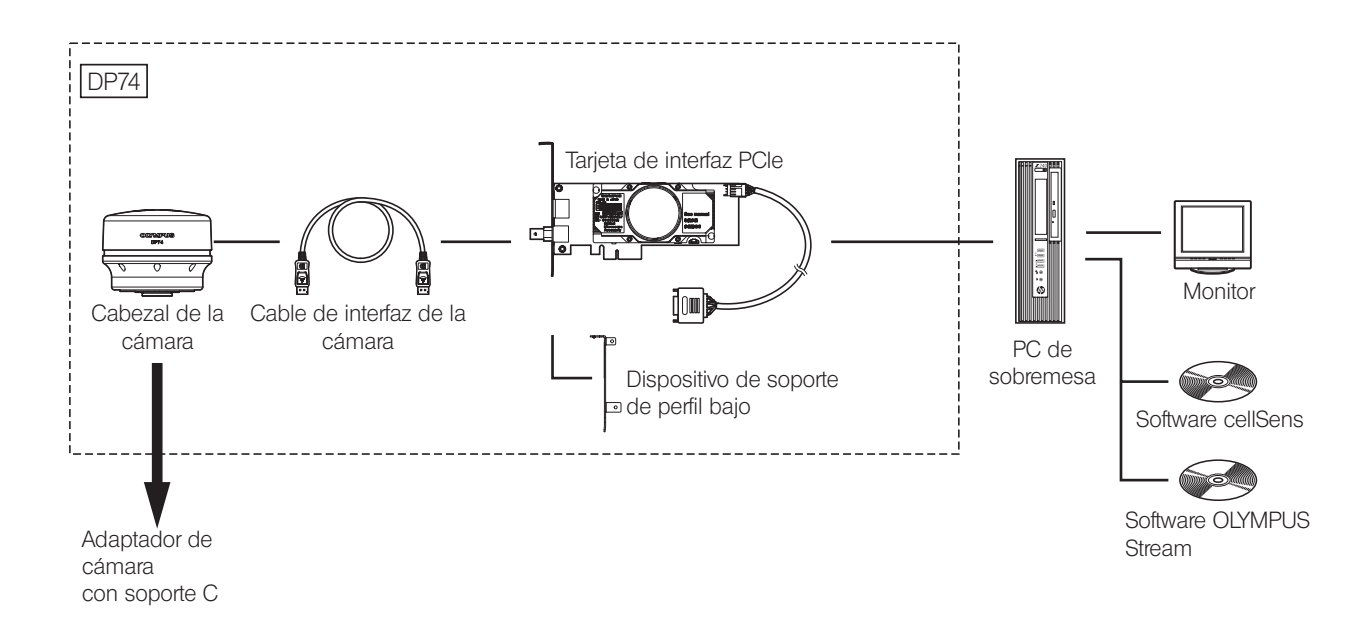

Pregunte a EVIDENT acerca del microscopio y del adaptador de cámara con soporte C compatibles. Pregunte a EVIDENT qué microscopio, adaptador de cámara y DP2-TWAIN pueden combinarse.

## <span id="page-22-0"></span>2 Nomenclatura de los diferentes elementos

#### Cabezal de la cámara

- $NOTA$ 
	- Cualquier producto conectado al cabezal de la cámara debería ser un producto indicado por EVIDENT o un producto que cumpla con las exigencias de la IEC60950 o CISPR22/24 (normas internacionales relacionadas con la seguridad de los productos). Si se conectan productos distintos a los indicados, EVIDENT no puede garantizar el rendimiento de la cámara.

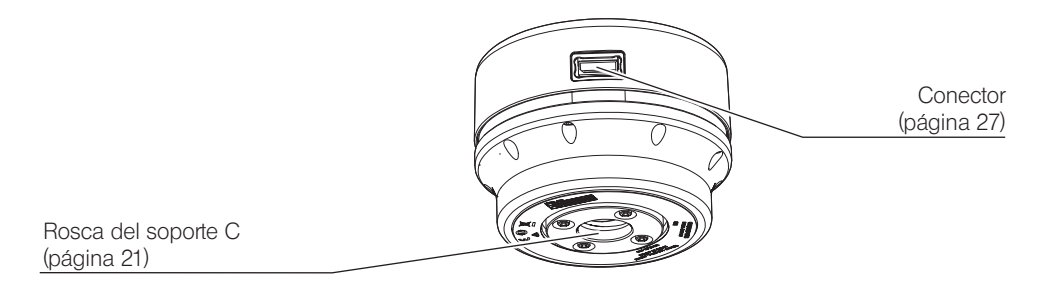

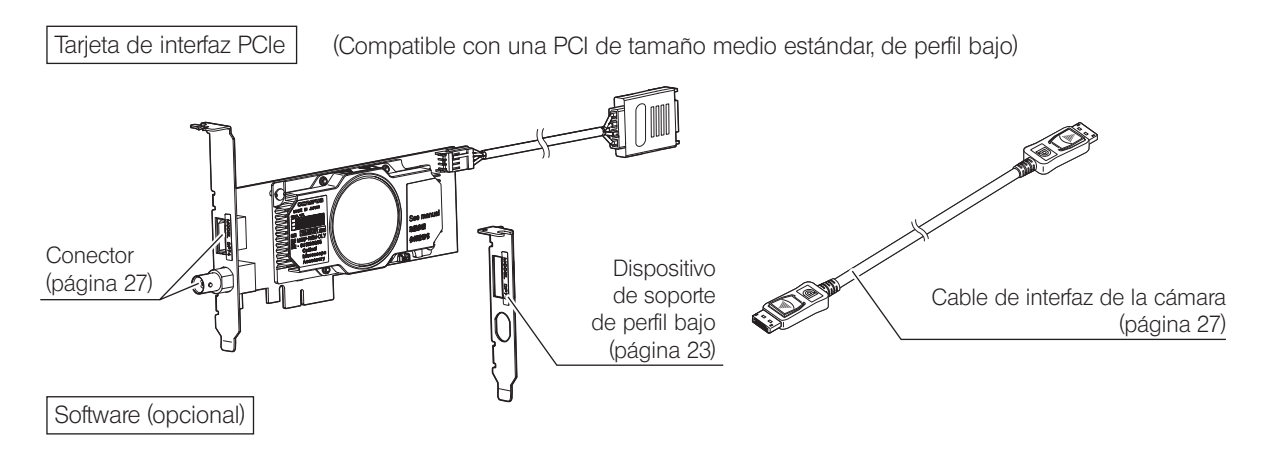

cellSens / OLYMPUS Stream

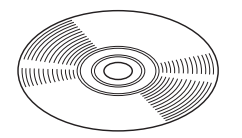

20

<span id="page-24-0"></span>3 Montaje

## <span id="page-24-1"></span>3-1 Montaje del cabezal de la cámara

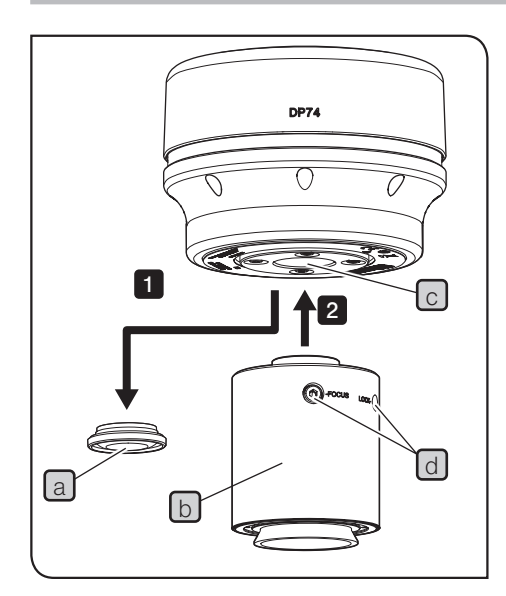

· La rosca de la montura C está afilada, no la toque. NOTA

- · Tenga cuidado de que no se le caigan el cabezal de la cámara ni el adaptador de cámara con soporte C mientras los monta o los desmonta.
- · Asegúrese de montar el adaptador de cámara con soporte C atornillándolo de forma segura al cabezal de la cámara. Si el adaptador de cámara con soporte C no está montado de forma segura, el cabezal de la cámara podría desprenderse cuando el equipo esté en funcionamiento o puede que no se obtenga el rendimiento suficiente durante la obtención de las imágenes.

A continuación se describen los procedimientos para utilizar el adaptador de cámara con soporte C 0.63X U-TV0.63XC.

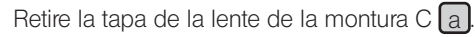

1 2

Atornille el adaptador de cámara con soporte C  $\boxed{b}$  en la rosca del soporte C c que está en la parte inferior del cabezal de la cámara hasta el tope.

Acople el adaptador de la cámara de montura C al puerto de la 3 cámara del microscopio.

SUGERENCIA) • Utilice los tornillos (LOCK/FOCUS) del mientras ajusta la parfocalidad. Monte el adaptador de cámara con soporte C con los tornillos (LOCK/FOCUS) en la dirección del usuario para que pueda ajustarlos con facilidad.

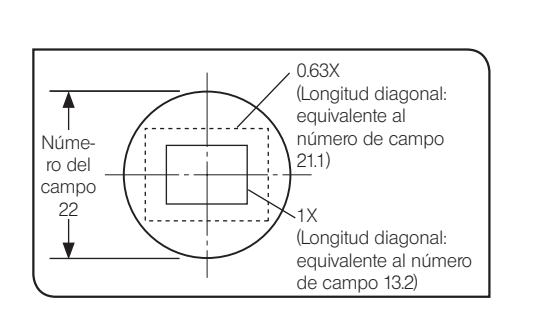

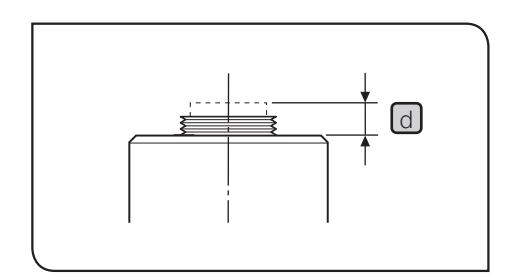

22

- · Asegúrese de ajustar la parafocalidad entre el adaptador de la cámara de montura C y los oculares. Si no lo hace, puede que el enfoque de la imagen a través de los oculares no encaje con la imagen a través de la cámara. Para obtener información acerca del método de ajuste de la parfocalidad, consulte el manual de instrucciones del adaptador de cámara con soporte C utilizado.
- · Si la cámara no está acoplada en el sentido correcto, el sentido de la imagen que se vea a través del ocular no encajará con el sentido de la imagen a través de la cámara. Cuando haya instalado el hardware, compare la imagen que se ve a través del ocular con la imagen real obtenida por la cámara y gire el adaptador de cámara con soporte C hasta que los sentidos de las imágenes encajen.
- **JGFRENCIA** 
	- · Como se ve en la ilustración de la izquierda, el área de la imagen obtenida por la cámara relativa al área de observación a través de los oculares (número de campo 22) varía según el aumento del adaptador de cámara con soporte C. Utilice el adaptador de cámara con soporte C con el aumento 0.63X o con un aumento superior. (Si utiliza el adaptador de cámara con soporte C con un aumento inferior a 0.63X, podrían oscurecerse las cuatro esquinas de la imagen según el microscopio con el que se combine.)
	- · La ilustración de la izquierda muestra un campo aproximado de area de visión. Compruebe el campo real del área de visión observando la muestra equipada con una función de escala, etc. antes del uso.
	- · Si se utiliza un adaptador de cámara con soporte C de otra marca que no sea EVIDENT, puede que no se consiga un funcionamiento óptico óptimo.

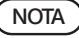

· No utilice un adaptador de cámara con soporte C de otra marca que no sea EVIDENT con una rosca  $\boxed{d}$  mayor a 4,5 mm, pues podría golpear las piezas internas del cabezal de la cámara y dañarlas.

## <span id="page-26-1"></span>3-2 Instalación del dispositivo de soporte de perfil bajo

<span id="page-26-0"></span>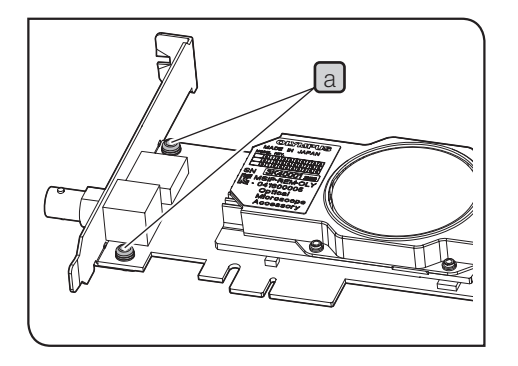

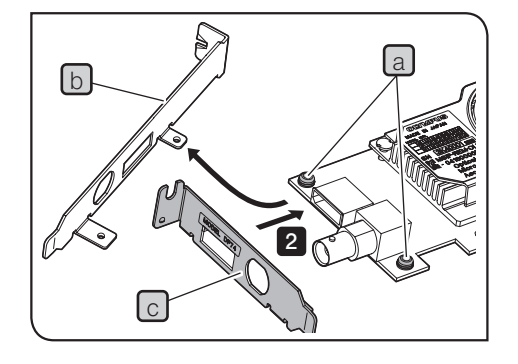

Si las especificaciones técnicas de la ranura PCIe del PC de escritorio son para un dispositivo de soporte de perfil bajo, hay que cambiar el dispositivo de soporte existente por el dispositivo de soporte de perfil bajo.

- NOTA) Para evitar daños debido a la electricidad estática, toque con la mano una superficie metálica sin pintar del PC para descargar la electricidad estática antes de sustituir el dispositivo de soporte.
	- · Cuando sustituya el dispositivo de soporte, no toque las piezas de la superficie de la tarjeta ni lo empuje con demasiada fuerza para evitar causar daños.
- Prepare el destornillador tipo Phillips y retire los tornillos a (2 posiciones) en la tarjeta de interfaz PCIe. 1
- Sustituya el dispositivo de soporte existente  $\lceil b \rceil$  montado a la tarjeta de interfaz PCIe por el dispositivo de soporte de perfil bajo  $\lceil c \rceil$  y apriete  $\log$  tornillos  $\Omega$  (2 posiciones). 2

## <span id="page-27-1"></span><span id="page-27-0"></span>3-3 Instalación de la tarjeta de interfaz PCIe

**A** PRECAUCIÓN

NOTA

No aguante el conector del cable de alimentación.

24

Tenga cuidado de no cortarse los dedos con los elementos afilados del PC.

- · Antes de instalar la tarjeta de interfaz PCIe en el PC, asegúrese de leer el manual de instrucciones del PC para evitar provocar daños.
	- · Asegúrese de apagar el PC y los equipos periféricos, así como de desconectar sus cables de alimentación, antes de instalar la tarjeta de interfaz PCIe.
	- · Para evitar daños debido a la electricidad estática, toque con la mano una superficie metálica sin pintar del PC, para descargar la electricidad estática antes de la instalación de la tarjeta de interfaz PCIe.
	- · Cuando instale la tarjeta de interfaz PCIe, no toque las piezas de la superficie de la tarjeta ni la empuje con demasiada fuerza para evitar provocar daños. Tenga cuidado de no dejar que los cables de alimentación queden enganchados en las piezas dentro del PC.
	- · Cuando inserte la tarjeta de interfaz PCIe en la ranura PCIe del PC, compruebe la forma de la ranura PCIe y la del borde de la tarjeta e inserte la tarjeta de interfaz PCIe en la ranura PCIe en el sentido correcto sin desalinearla de la ranura PCIe.

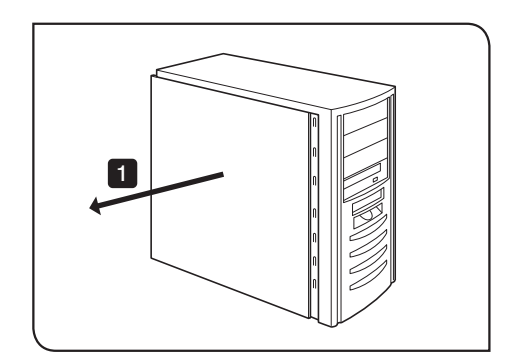

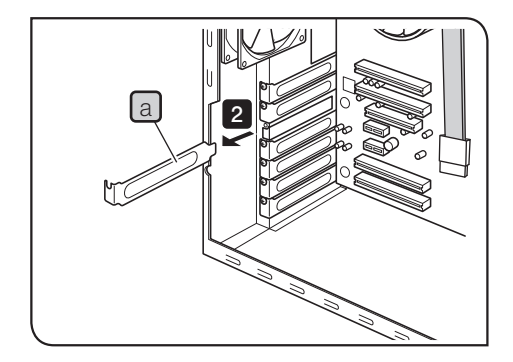

1 Abra la caja del PC de escritorio.

- **2** Retire la cubierta de la ranura  $\boxed{a}$  de una de las ranuras PCIe no utilizadas en la placa base.
- NOTA) Seleccione la ubicación de la ranura PCIe cuyo modo eléctrico (tasa de transferencia de datos) sea X4 o más. El modo eléctrico (tasa de transferencia de datos) de las ranuras PCIe podrían diferir de su modo mecánico (forma de la ranura). Asegúrese de confirmar el manual de instrucciones del PC y las etiquetas de las ranuras PCIe.

Ejemplos de etiquetas para ranuras PCIe:

· PCIe3x16(4)

modo mecánico X16, modo eléctrico X4 (utilizable)

· PCIe3x4(1)

modo mecánico X4, modo eléctrico X1 (no utilizable)

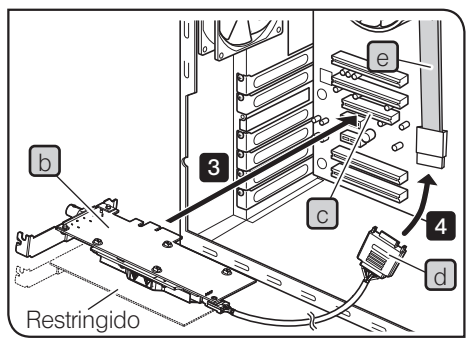

Dependiendo del PC que se esté utilizando, puede que la tarjeta de interfaz PCIe esté al revés.

26

**3** Inserte la tarjeta de interfaz PCIe  $\lfloor b \rfloor$ en la ranura PCIe  $\lfloor c \rfloor$ con cuidado para no tocar la superficie de la tarjeta directamente con la mano.

NOTA) No instale las siguientes tarjetas en la ranura contigua de la parte del ventilador de la tarjeta de interfaz PCIe. Si lo hiciera, podría repercutir negativamente en el rendimiento del producto.

- <span id="page-29-0"></span>· Tarjeta gráfica
- · Tarjeta de interfaz PCIe del DP80, DP73 o DP72
- · Tarjeta con consumo eléctrico de 3 W o superior

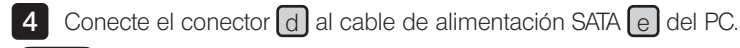

NOTA ) • Inserte los conectores del cable hasta que hagan tope.

- · Para evitar posibles daños, tenga cuidado de no aplicar demasiada fuerza a los cables o conectores de la tarjeta de interfaz PCIe.
- 5 Fije la tapa de la ranura PCIe de forma segura y monte la tapa del PC de escritorio en la posición original. Asegúrese de que los cables no queden enganchados con la tapa o con los elementos de funcionamiento dentro del PC como el ventilador, etc.

Para obtener información sobre los procedimientos para retirar la tapa del PC de escritorio y la tapa de la ranura PCIe, consulte el manual de instrucciones del PC.

## <span id="page-30-1"></span><span id="page-30-0"></span>3-4 Conexión de los cables de interfaz de la cámara

- PRECAUCIÓN Asegúrese de apagar el PC antes de conectar los cables de interfaz de la cámara.
	- · Utilice siempre el cable de interfaz de la cámara suministrado por EVIDENT.
	- · Mantenga los cables de interfaz de la cámara alejados de los equipos que emitan mucha calor como el portalámpara del microscopio.
	- NOTA ) El cable de interfaz de la cámara puede dañarse si se dobla o se tuerce. No aplique demasiada fuerza.
		- · Conecte el cable de interfaz de la cámara en el sentido correcto prestando atención a la forma del conector sin aplicar demasiada fuerza.
	- $1$  Inserte el conector  $a$  del cable de interfaz de la cámara en el conector [b] del cabezal de la cámara hasta que oiga un clic. Asegúrese de que el cable de interfaz de la cámara no se aflojará.

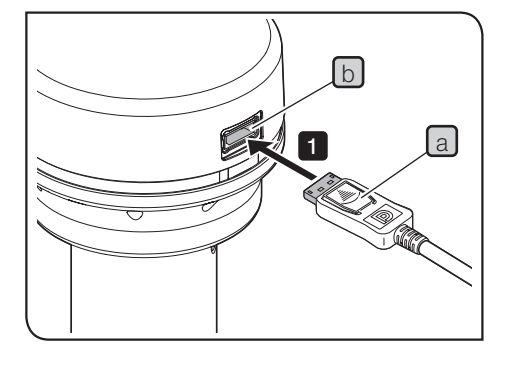

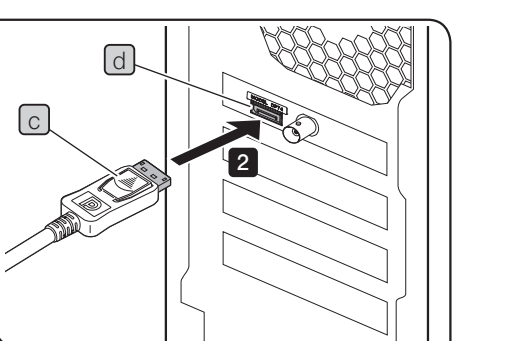

28

- **2** Inserte el otro conector  $\lfloor c \rfloor$  del cable de interfaz de la cámara en el conector d del PC hasta que oiga un clic. Asegúrese de que el cable de interfaz de la cámara no se aflojará.
- NOTA) Asegúrese de conectar el cable de interfaz de la cámara al conector en el que aparece el nombre de este producto "DP74". Asegúrese de no conectar el cable de interfaz de la cámara al conector del monitor del PC. Asegúrese también de no conectar el cable del monitor al conector en el que aparece el nombre de este producto "DP74".
	- · Dependiendo del PC que se esté utilizando, puede que la tarjeta de interfaz PCIe esté al revés. En ese caso, el conector también estará al revés. Compruebe el sentido de la etiqueta del conector y conecte el cable de interfaz en el sentido correcto.

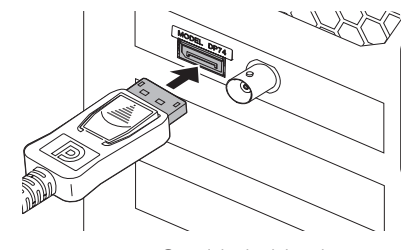

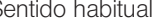

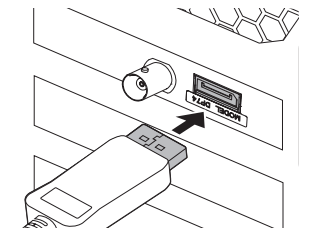

Sentido habitual Sentido contrario

## 3-5 Conexión de los equipos externos

<span id="page-32-0"></span>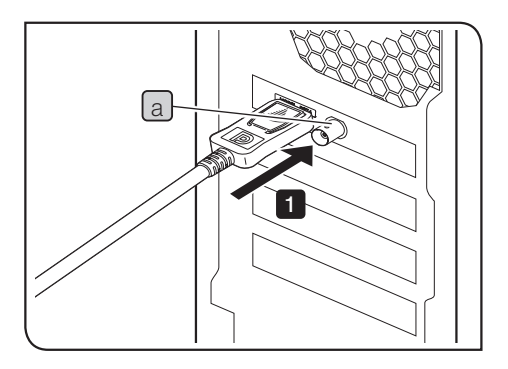

Lea este apartado antes de utilizar la función de activación externa. Para la función de activación externa, consulte ["6 Función de activación](#page-37-1)  [externa](#page-37-1)" (página [34\)](#page-37-1).

1 Introduzca el conector del cable BNC del equipo externo en el conector  $\boxed{a}$  de la tarjeta de interfaz PCIe del PC.

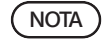

Para utilizar la función de activación externa, se necesita el software cellSens/OLYMPUS Stream.

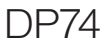

## <span id="page-33-1"></span><span id="page-33-0"></span>esta de software<br>DP74 Instalación de software

#### Software cellSens / OLYMPUS Stream

Lea el manual de instalación de cellSens / OLYMPUS Stream antes de proceder con la instalación.

#### Antes de instalar el software

- 1. Cierre todas las aplicaciones de software antes de instalar el software.
- 2. Si al iniciar sesión en Windows® no está registrado como "Administrador", no podrá instalar el software. Si está registrado como "Usuario", cámbielo a "Administrador".

(Lea la ayuda de Windows® para el cambio en la cuenta de usuario).

#### TWAIN Driver DP2-TWAIN

DP2-TWAIN no está incluido en este producto. Descargue el instalador desde el sitio web de EVIDENT. Cuando se utiliza DP2-TWAIN con un sistema operativo de 64 bits, se necesita el software disponible en el mercado que soporte el funcionamiento nativo de TWAIN en 64 bits.

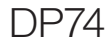

#### Selección del dispositivo

Cuando seleccione un dispositivo en cellSens u OLYMPUS Stream, especifíquelo en la lista de dispositivos que aparece a continuación. La lista de dispositivos aparecerá cuando inicie cellSens u OLYMPUS Stream por primera vez. O, en la barra de menú, seleccione [Acquisition]  $\rightarrow$  [Devices]  $\rightarrow$  [Device List] para ver la lista de dispositivos.

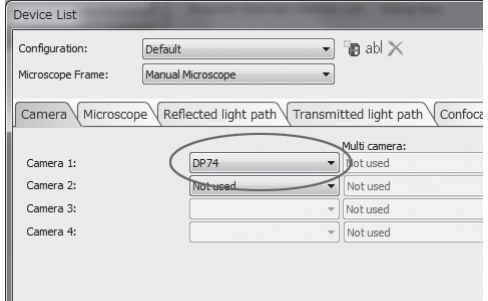

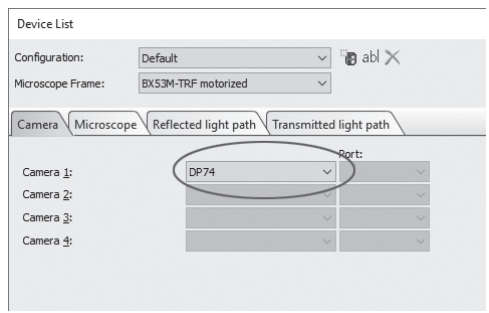

Cuadro de diálogo [Device List] en cellSens Cuadro de diálogo [Device List] en OLYMPUS Stream

## <span id="page-35-0"></span> $\bigcirc$  Resumen de procedimientos para la obtención de imágenes

Para más información sobre los procedimientos de uso, lea el manual de instrucciones o la Ayuda del software que va a utilizar.

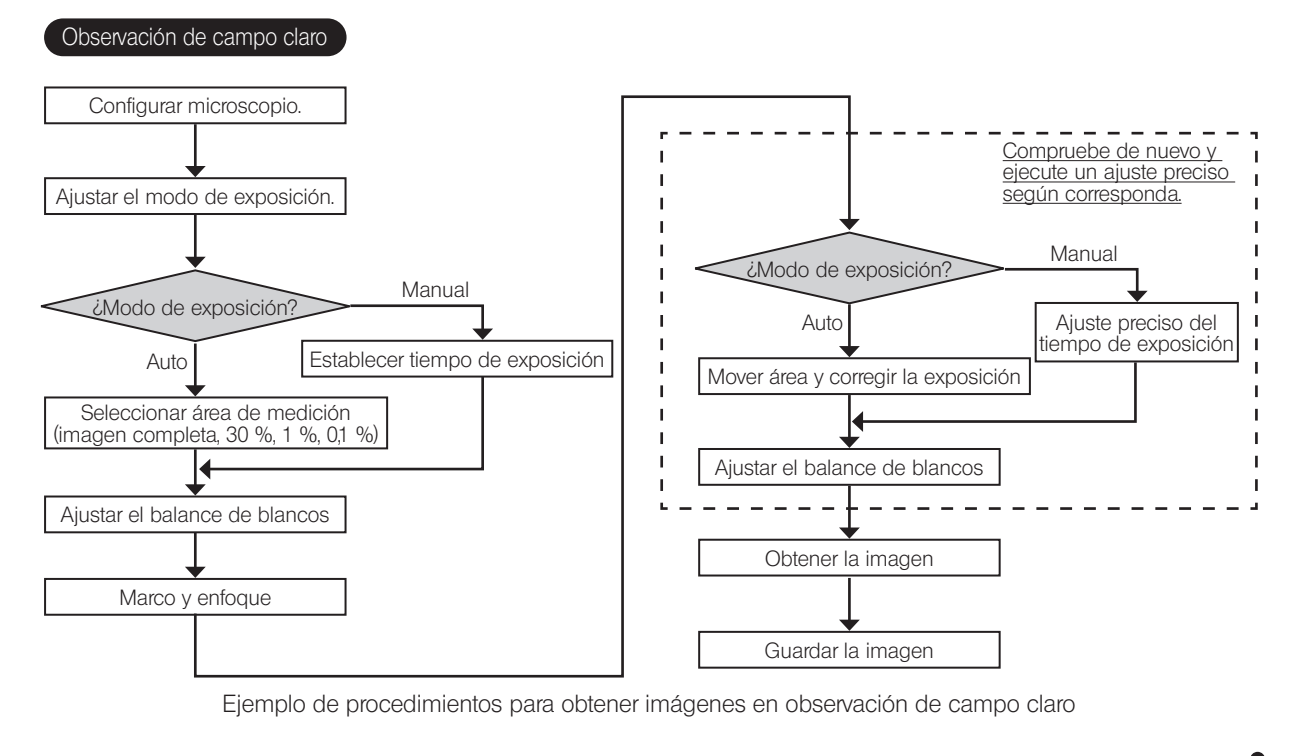

32

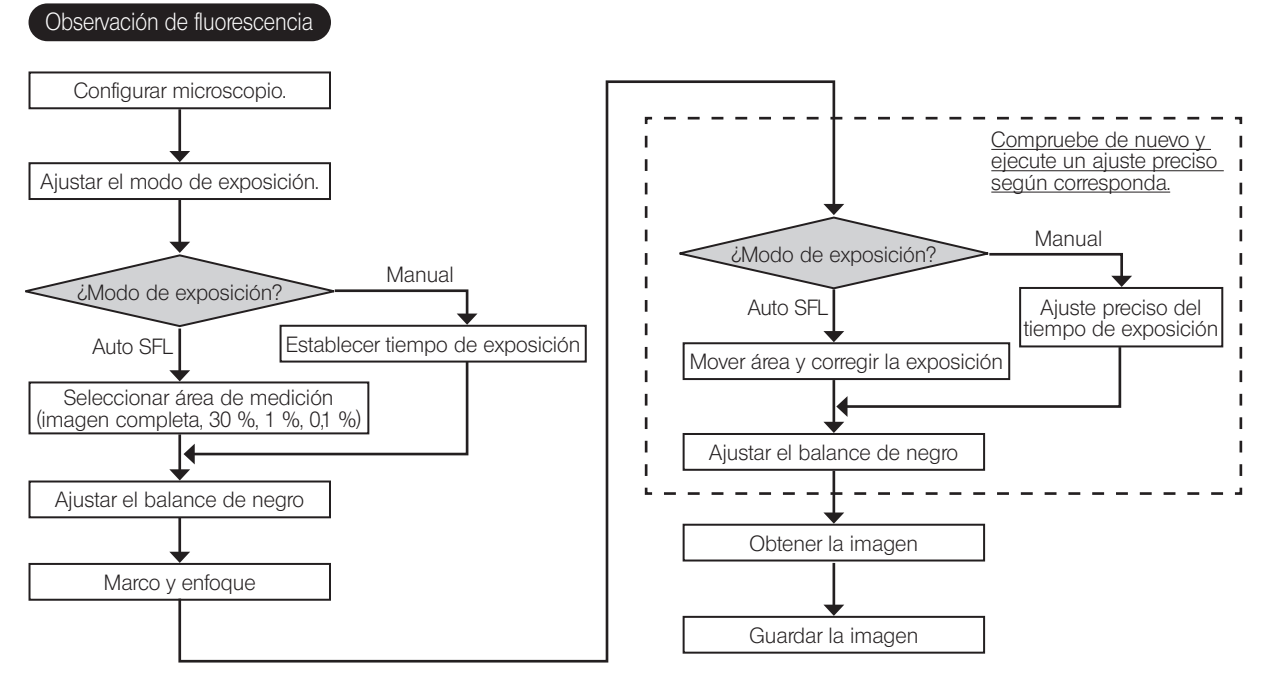

Ejemplo de procedimientos para obtener imágenes en observación de fluorescencia

## <span id="page-37-1"></span><span id="page-37-0"></span>**O**<br>**O** Función de activación externa

Con la DP74, pueden obtenerse imágenes fijas y los obturadores disponibles en el mercado pueden controlarse mediante señales de activación externas.

#### Entrada de activación

Cuando la señal de activación se emite desde equipos externos, se puede obtener la imagen fija utilizando cellSens / OLYMPUS Stream.

Cuando se detecta la señal de activación en el borde, se obtiene la imagen con el tiempo de exposición

predeterminado. Las lógicas positiva y negativa de las señales se pueden cambiar con cellSens / OLYMPUS Stream.

La exposición se inicia dentro de los 100 μs después de la entrada de activación.

La señal de entrada de activación es compatible con TTL.

 $V_{\mu}$ : 2,0 V (mín.).  $V_{\mu}$ : 0,8 V (máx.).

34

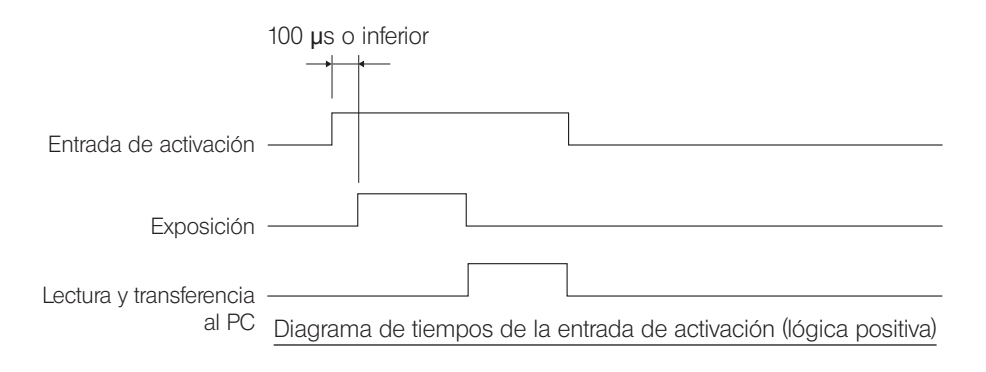

#### Salida de activación

Cuando la señal de activación sale del cellSens / OLYMPUS Stream, se puede controlar la apertura o el cierre del obturador disponible en el mercado.

La señal de activación sale en el enclavamiento con la operación de obtención de imágenes mediante cellSens / OLYMPUS Stream.

Pueden conmutarse las lógicas positiva y negativa de las señales y el retraso del tiempo de exposición desde la salida de la señal de activación hasta el inicio de la exposición (de 0 a 2 s) puede ajustarse con cellSens / OLYMPUS Stream. La señal de salida de activación es compatible con TTL.

 $V_{\text{out}}$ : 2,4 V (mín.)  $V_{\text{out}}$ : 0,4 V (máx.)

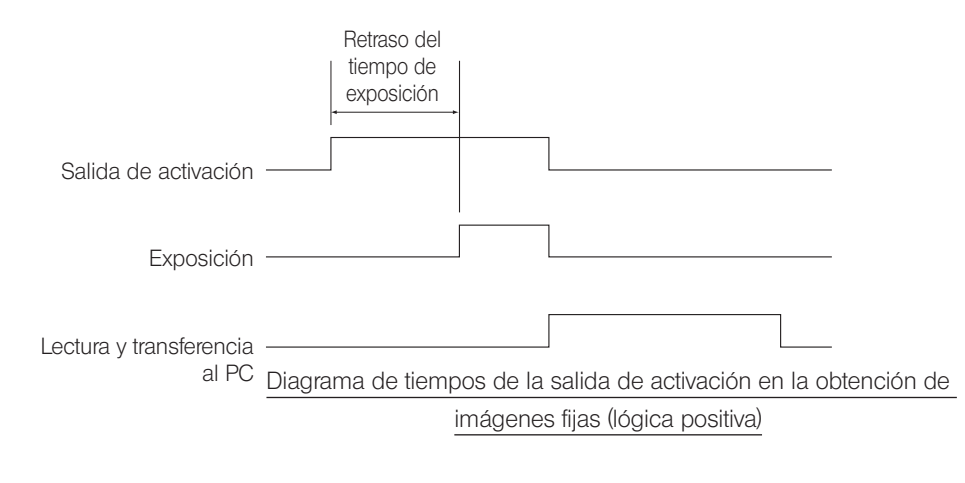

## <span id="page-39-1"></span><span id="page-39-0"></span>7 Características técnicas

El elemento especificado con el símbolo ★ puede ajustarse en combinación con cellSens u OLYMPUS Stream.

El elemento especificado con el símbolo  $\hat{\mathbf{x}}$  puede ajustarse en combinación con OLYMPUS Stream.

El elemento especificado con el símbolo  $\hat{\mathbb{R}}$  puede variar en función del tiempo de exposición especificado o del estado de funcionamiento del PC.

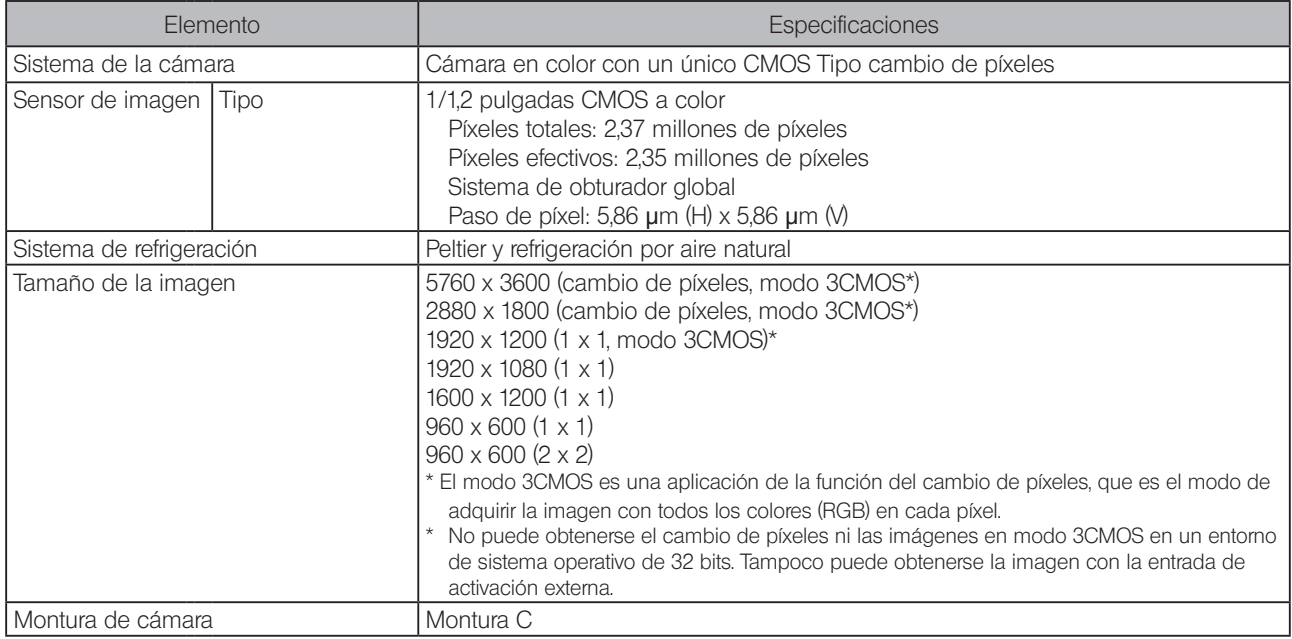

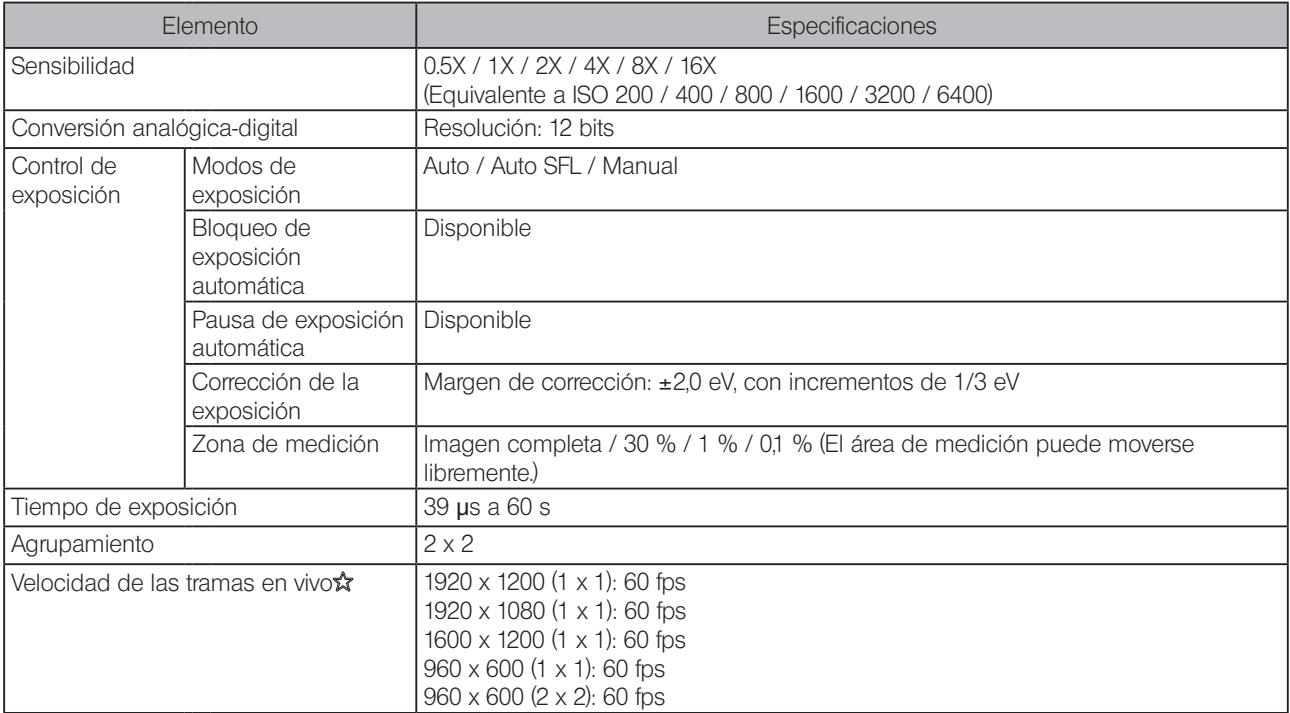

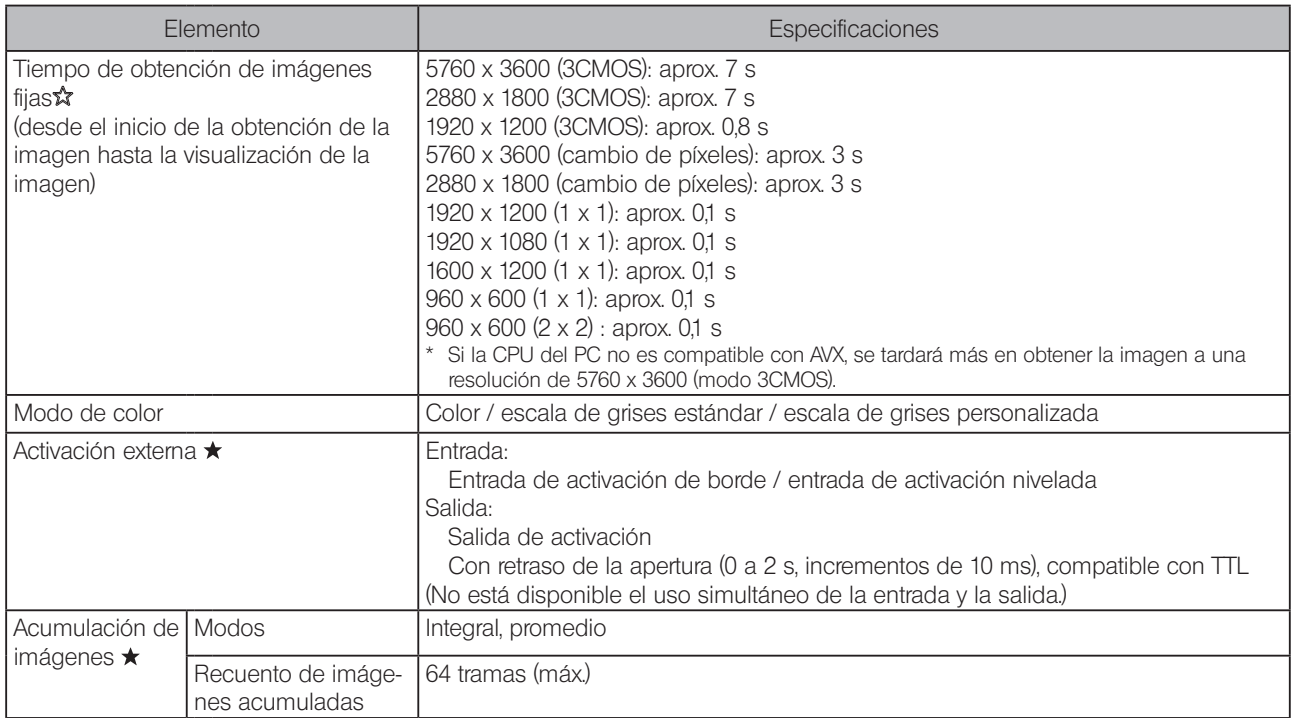

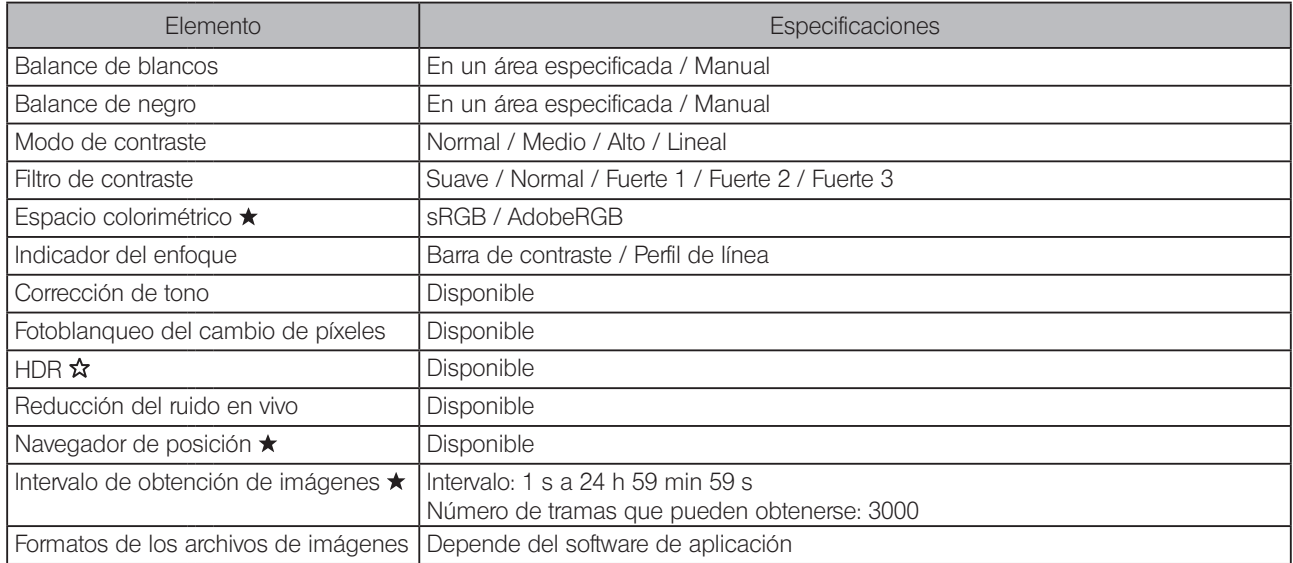

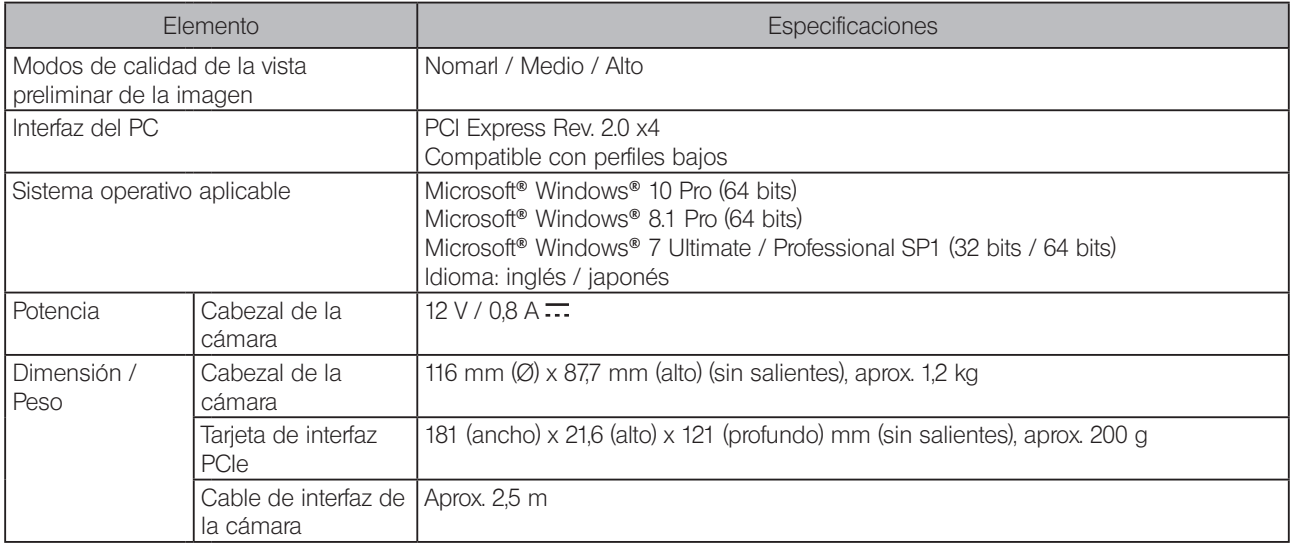

<span id="page-44-0"></span>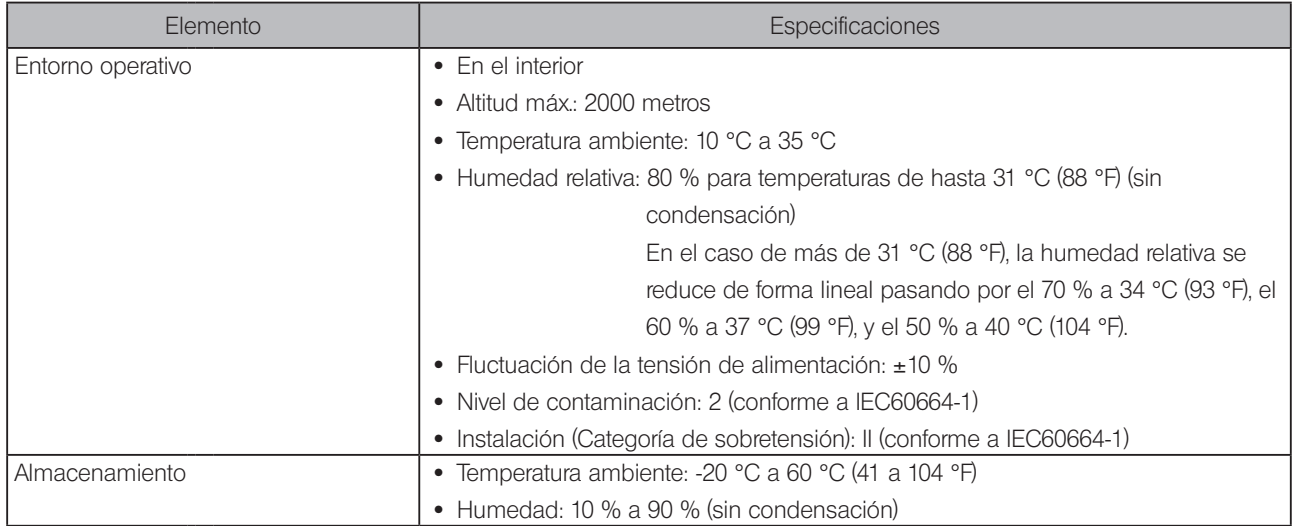

# **8** Resolución de problemas

42

<span id="page-45-0"></span>Si tuviese algún problema, revise la siguiente lista y tome las medidas correctoras adecuadas.

Si no puede resolver el problema después de haber revisado la lista al completo, póngase en contacto con EVIDENT para obtener asistencia técnica.

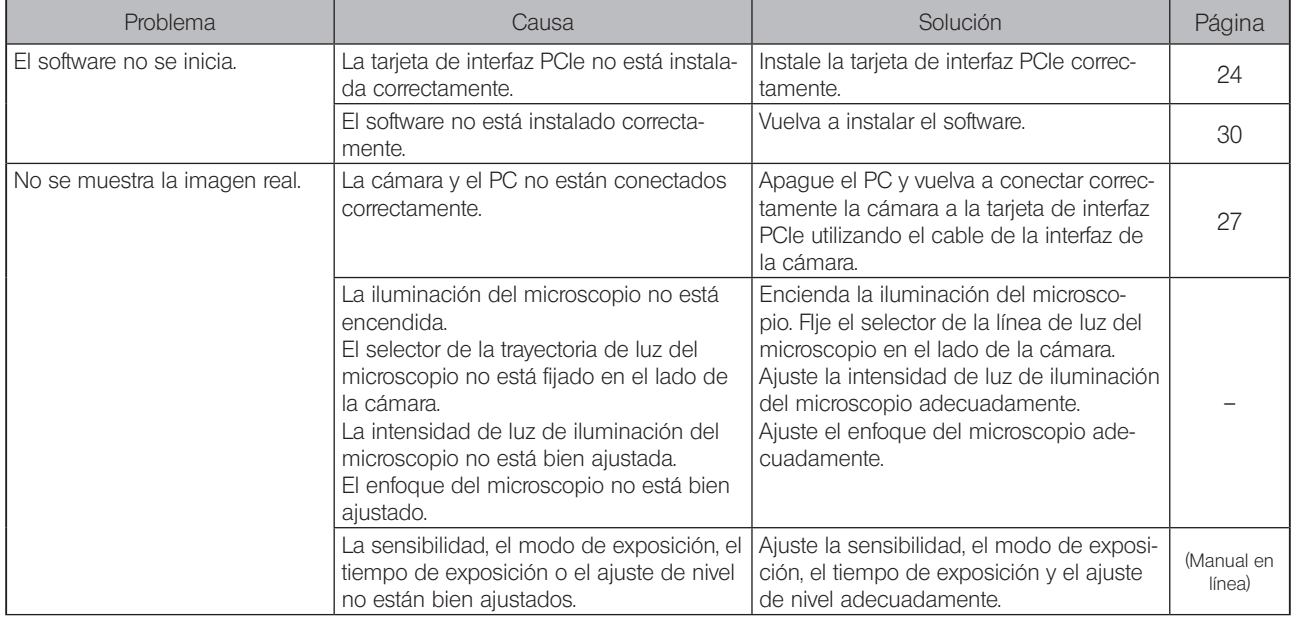

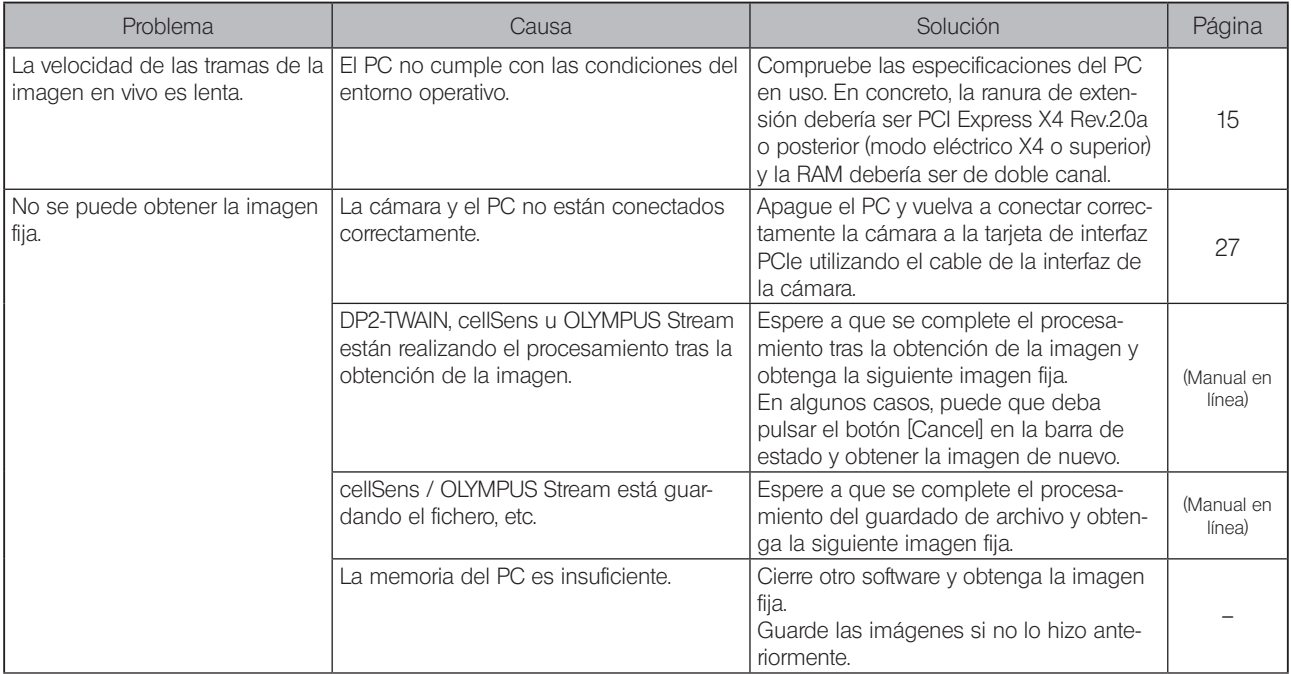

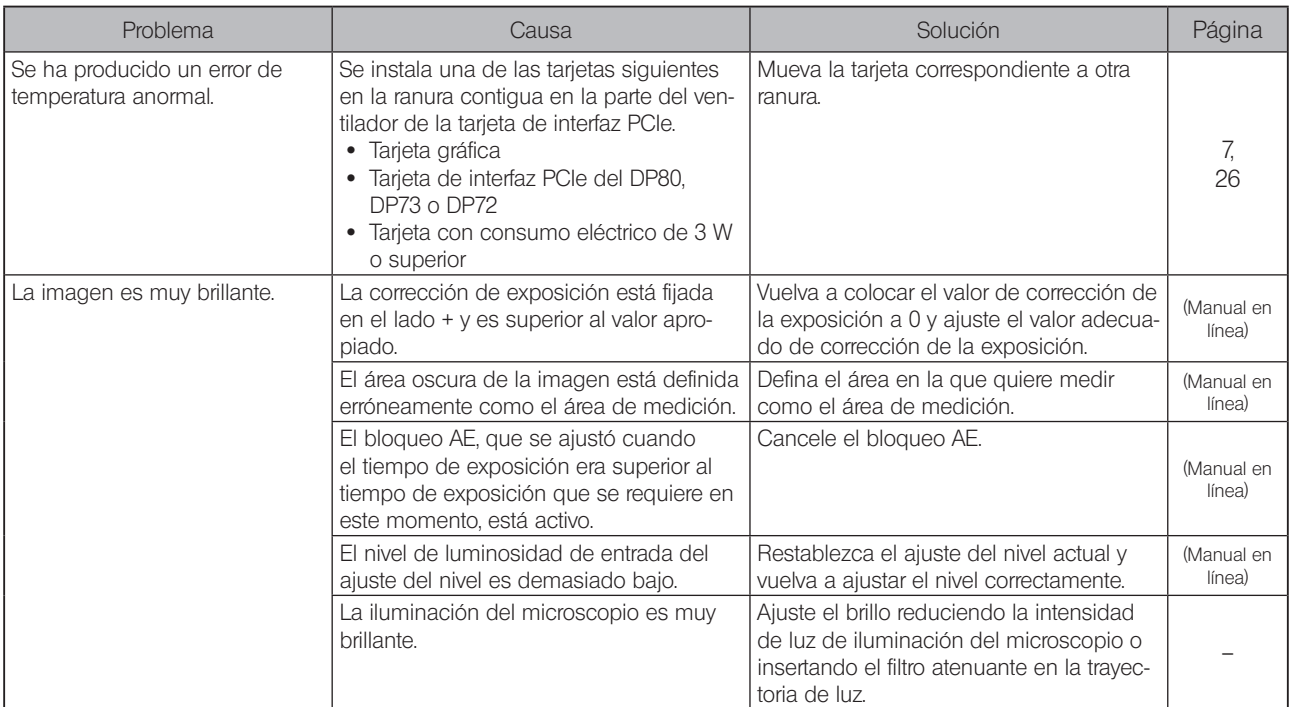

44

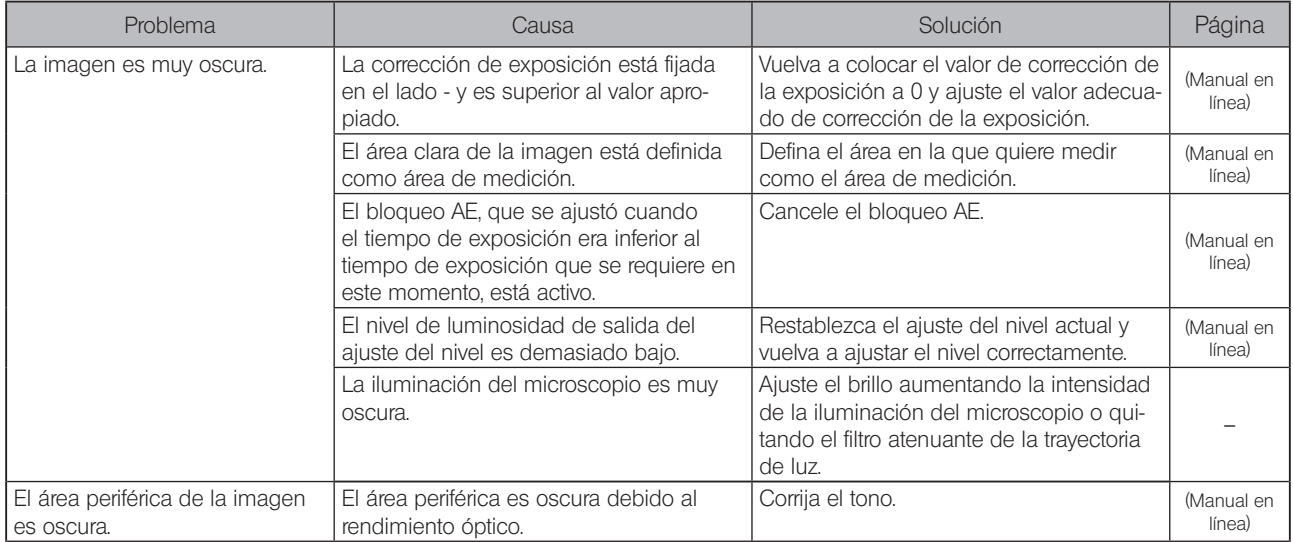

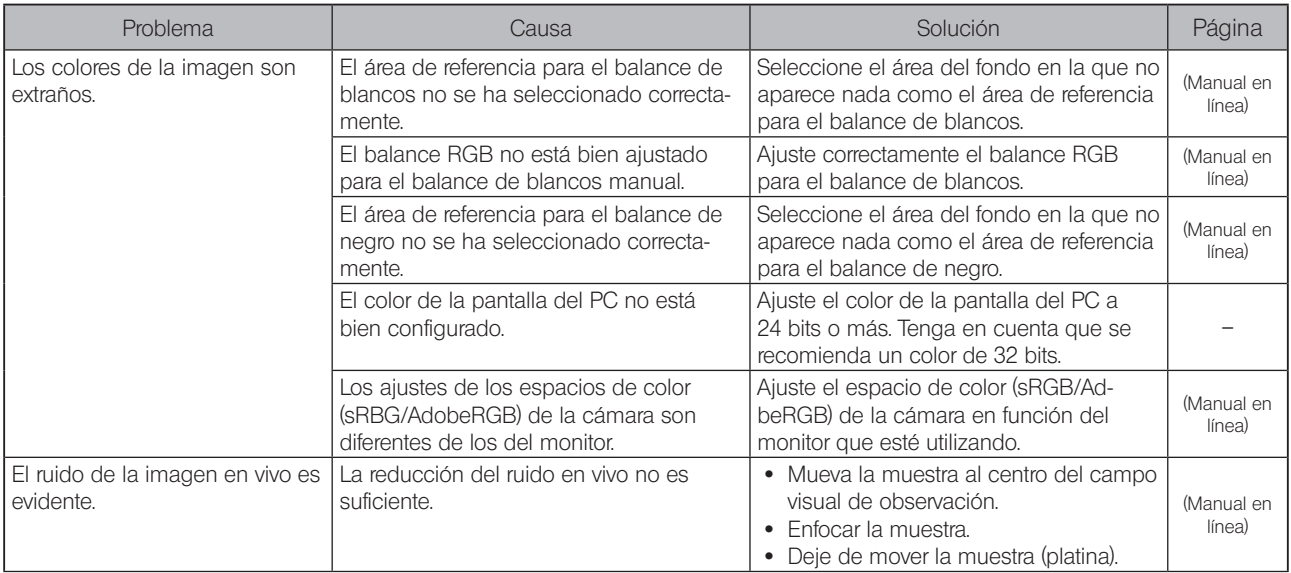

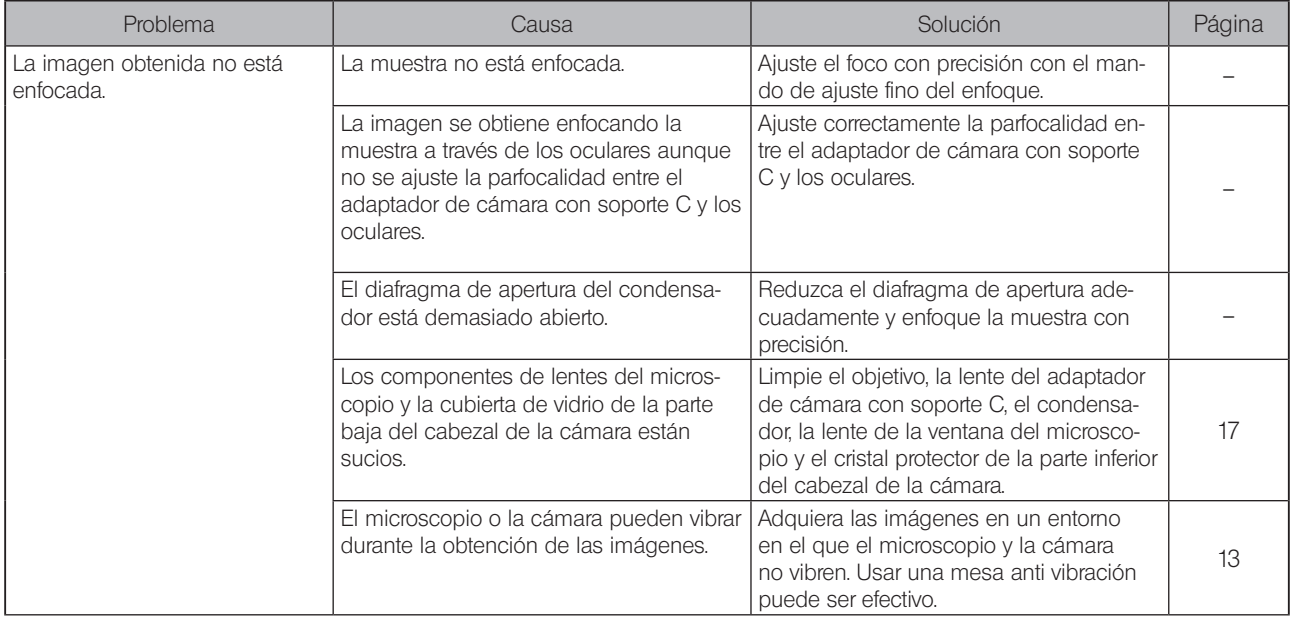

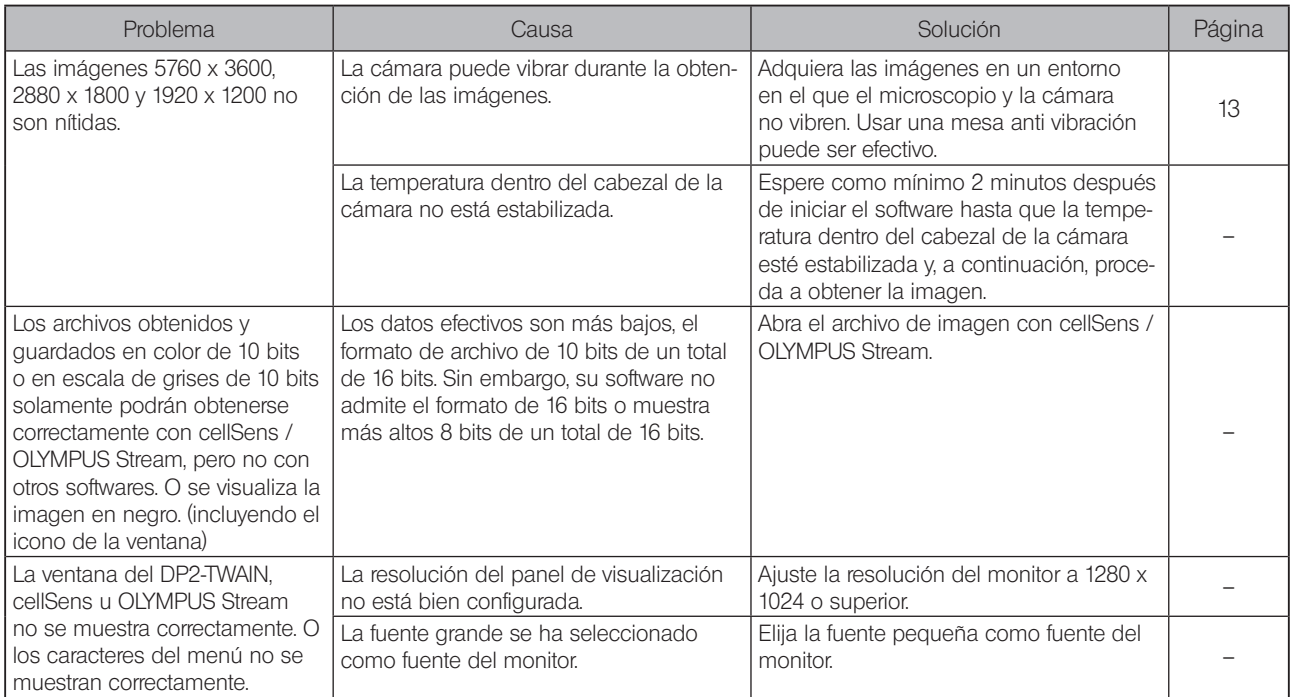

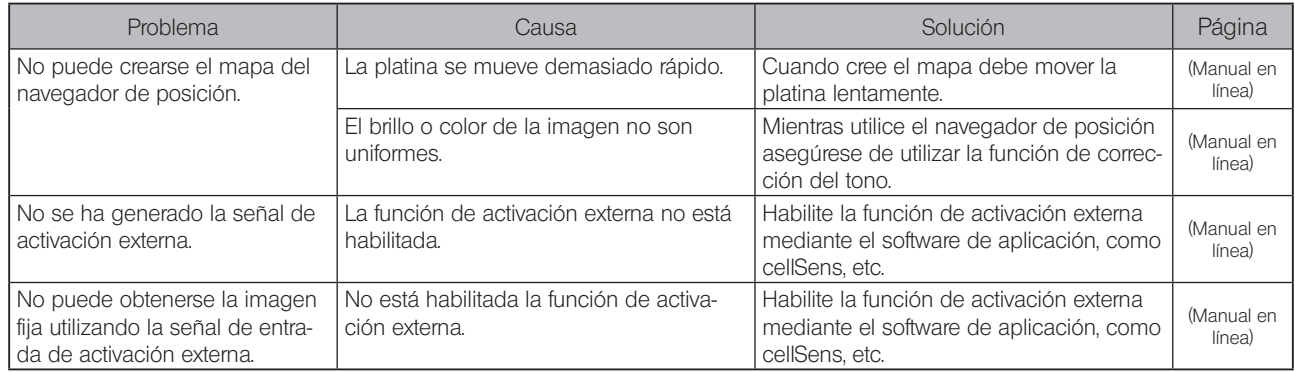

Solicitud de reparación

Si no puede resolver el problema a pesar de aplicar las medidas descritas en Resolución de problemas, póngase en contacto con EVIDENT para obtener asistencia técnica.

Cuando contacte con Olympus, proporcionar también la siguiente información. Si el producto está combinado con un ordenador, necesitamos el nombre del modelo del ordenador, espacio libre en el disco duro, memoria y CPU.

- · Nombre del producto y nombre abreviado (Ejemplo: cabezal de la cámara DP74)
- · Número del producto (número de 7 dígitos incluidas letras en la parte inferior del cabezal de la cámara)
- · Problema

Los repuestos se guardan durante un periodo de cinco años tras la compra.

## SELECCIÓN DEL CABLE DE ALIMENTACIÓN ADECUADO

Si no hay ningún cable de alimentación incluido, le rogamos seleccione el cable adecuado para el equipo, consultando "Especificaciones" y "Cable Certificado" a continuación:

#### PRECAUCIÓN: En caso de que se utilice un cable de alimentación no aprobado para los productos EVIDENT, EVIDENT no puede seguir garantizando la seguridad a nivel eléctrico del equipo.

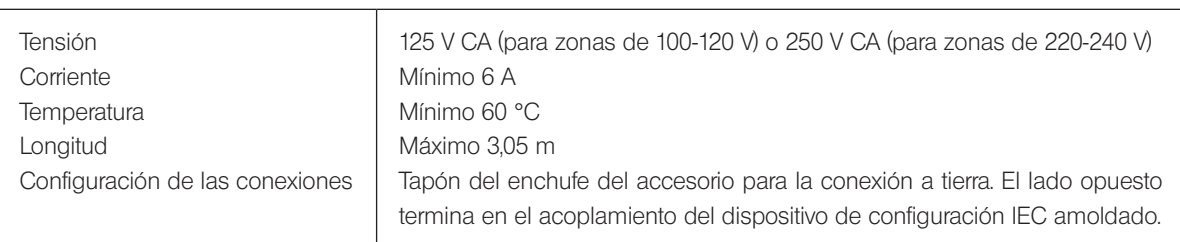

#### Especificaciones

#### Tabla 1 Cable certificado

El cable de alimentación debería estar certificado por una de las agencias que se recogen en la Tabla 1, o compuesto de un hilo conductor marcado con el sello de una agencia de la Tabla 1, o marcado según la Tabla 2. Los accesorios deberán estar marcados con el sello de al menos una de las agencias de la Tabla 1. En caso de que no pueda comprar un cable equivalente en su país aprobado por una de las agencias mencionadas en la Tabla 1, utilice piezas de recambio aprobadas por cualquier otra agencia equivalente y autorizada de su país.

50

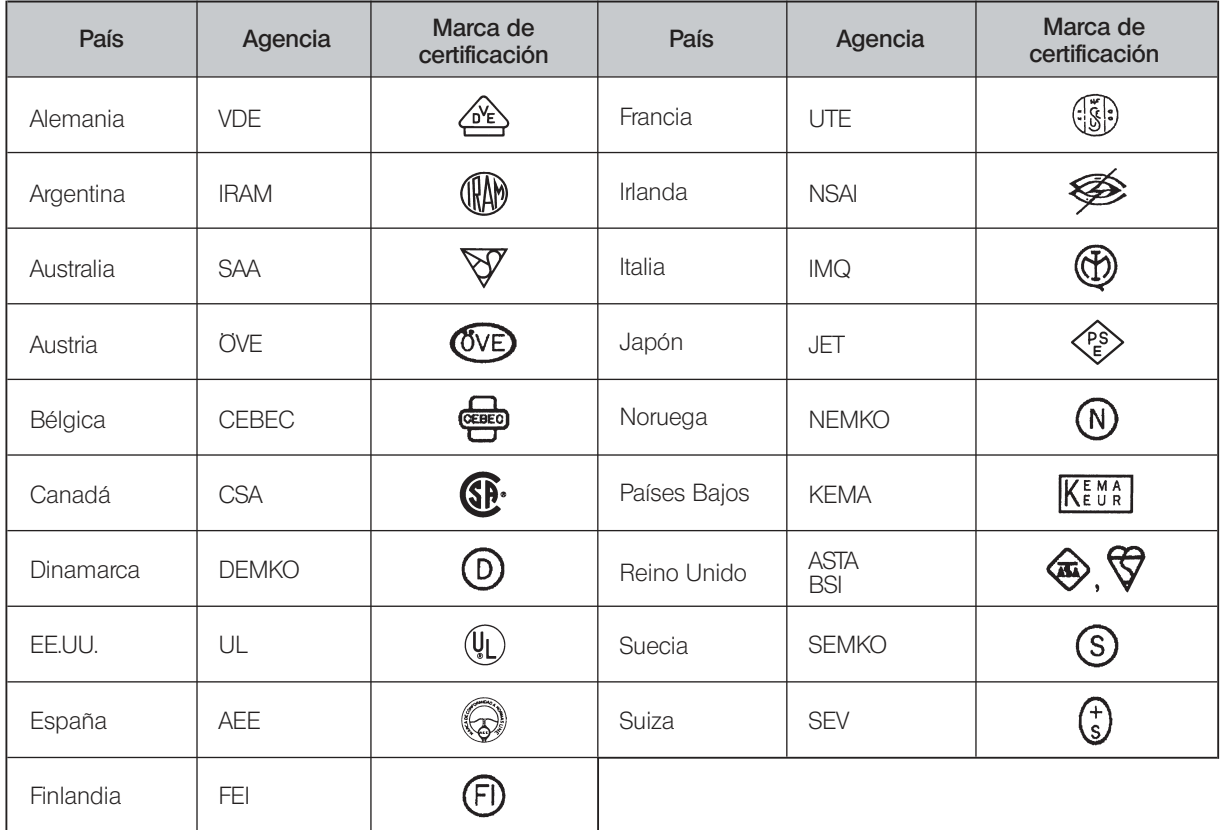

#### Tabla 2 Cable flexible HAR

#### ORGANIZACIONES DE HOMOLOGACIÓN Y MÉTODOS DE MARCADO DE LA HOMOLOGACIÓN DEL CABLEADO

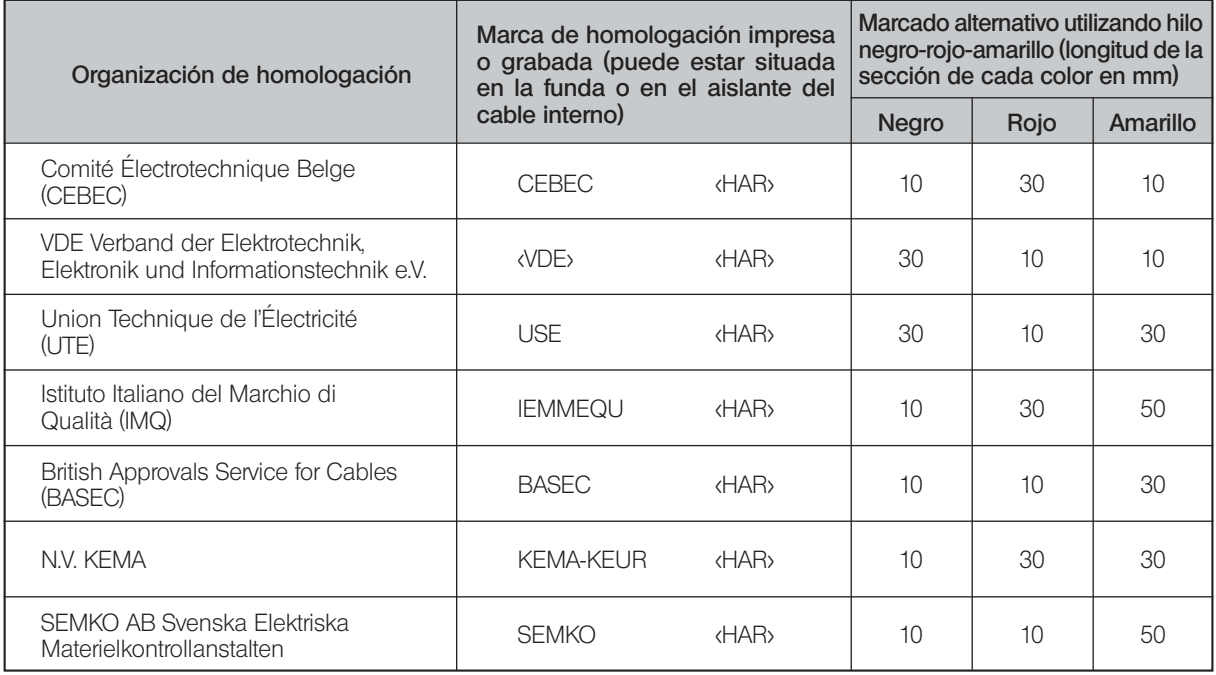

らり

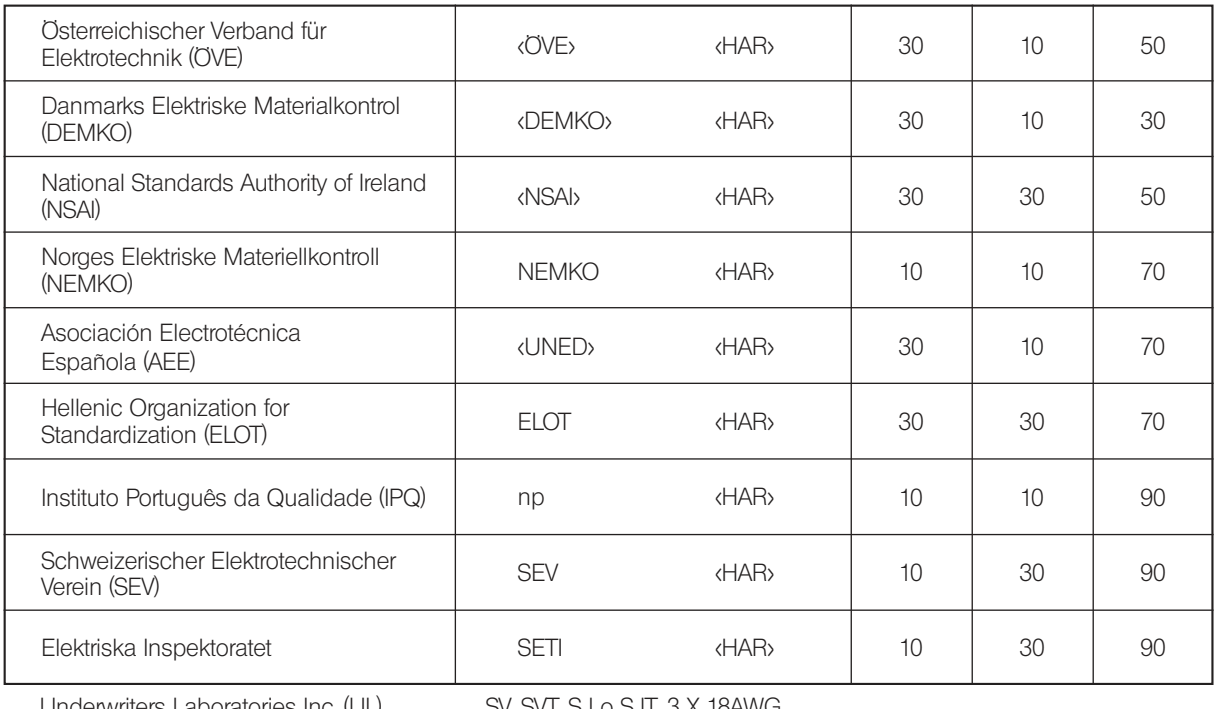

Underwriters Laboratories Inc. (UL) SV, SVT, SJ o SJT, 3 X 18AWG<br>Canadian Standards Association (CSA) SV, SVT, SJ o SJT, 3 X 18AWG Canadian Standards Association (CSA)

#### - Manufactured by  $-$ EVIDENT CORPORATION

**6666 Inatomi, Tatsuno-machi, Kamiina-gun, Nagano 399-0495, Japan**

#### **Life science solutions**

#### **Service Center**

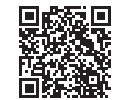

https://www.olympus-lifescience.com/ [support/service/](https://www.olympus-lifescience.com/support/service/)

**Official website**

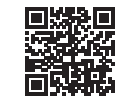

https://www.olympus-lifescience.com

#### **Service Center**

**Industrial solutions**

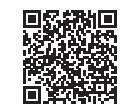

[https://www.olympus-ims.com/](https://www.olympus-ims.com/service-and-support/service-centers/)  service-and-support/service-centers/

**[Official website](https://www.olympus-ims.com/service-and-support/service-centers/)**

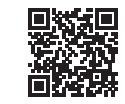

https://www.olympus-ims.com

AX8900 07 Fecha de expedición 2022-07